# COMUNE DI BUSCA

# RILEVAZIONE PERIODICA PARTECIPAZIONI (ART. 20 D.LGS. 175/2016)

# DATI RELATIVI ALL'ANNO 2017

# Grafico riepilogativo:

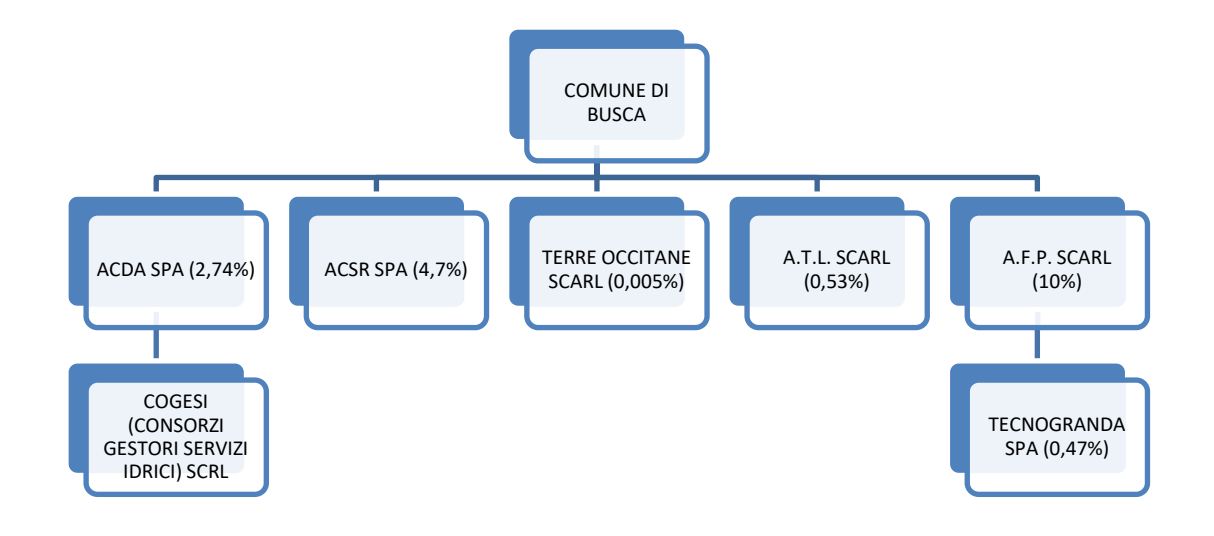

Tabella riepilogativa di tutte le partecipazioni detenute direttamente e tabelle riepilogative delle partecipazioni detenute indirettamente attraverso ciascuna tramite

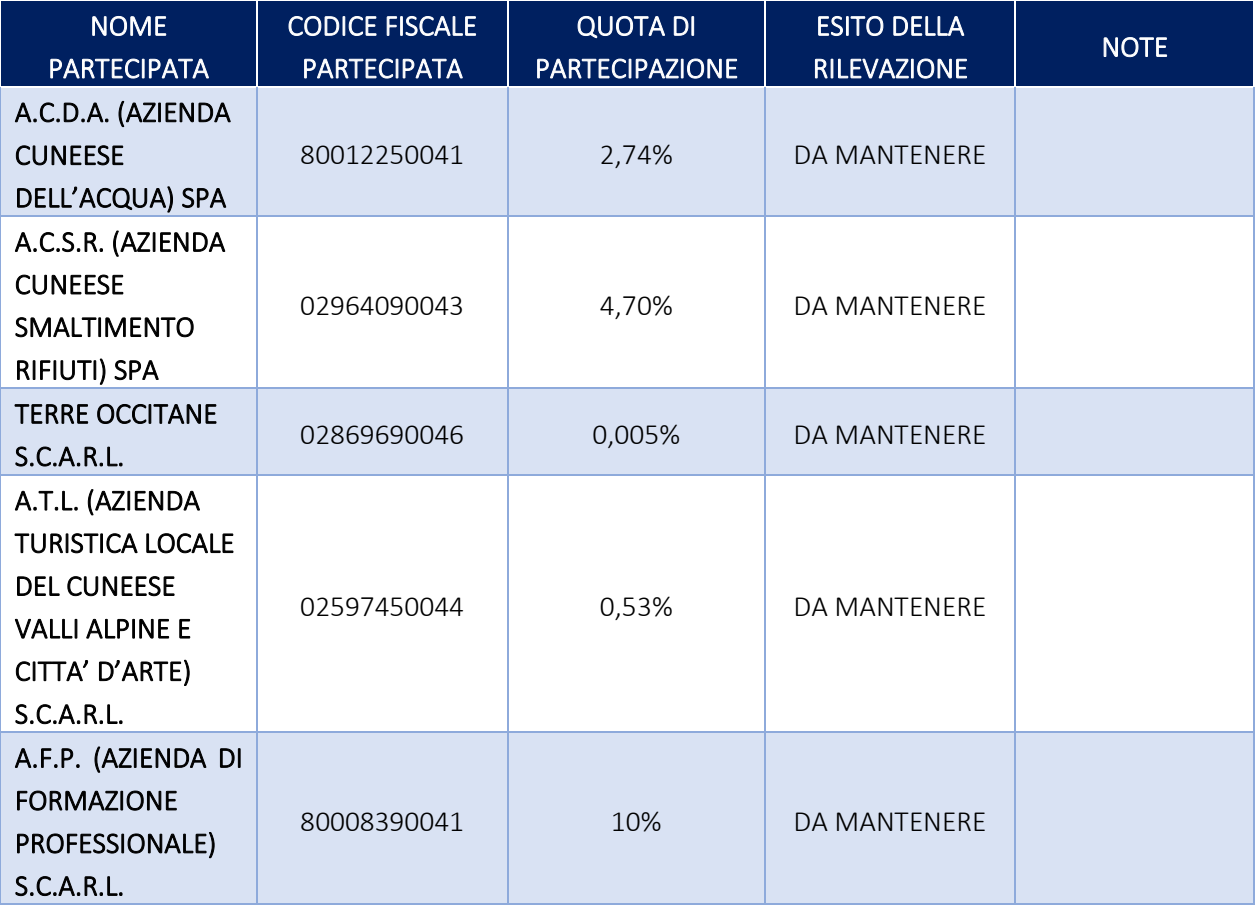

Partecipazioni dirette

# Partecipazioni indirette detenute attraverso: *(specificare la "tramite").*

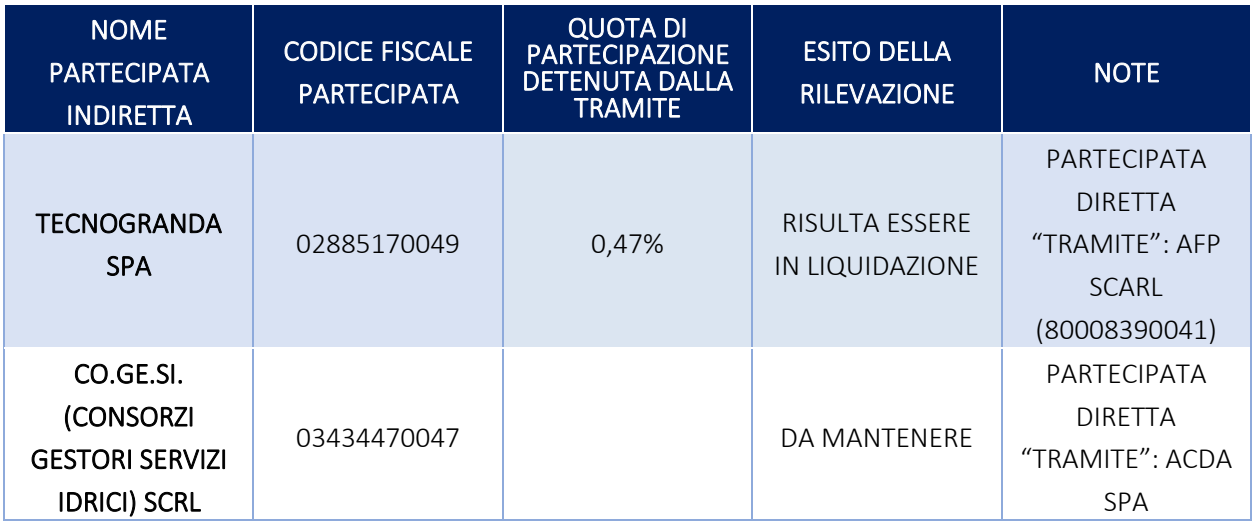

# 1 ACDA (AZIENDA CUNEESE DELL'ACQUA (A.C.D.A.) S.p.A.

*Scheda di dettaglio* 

# **DATI ANAGRAFICI DELLA PARTECIPATA**

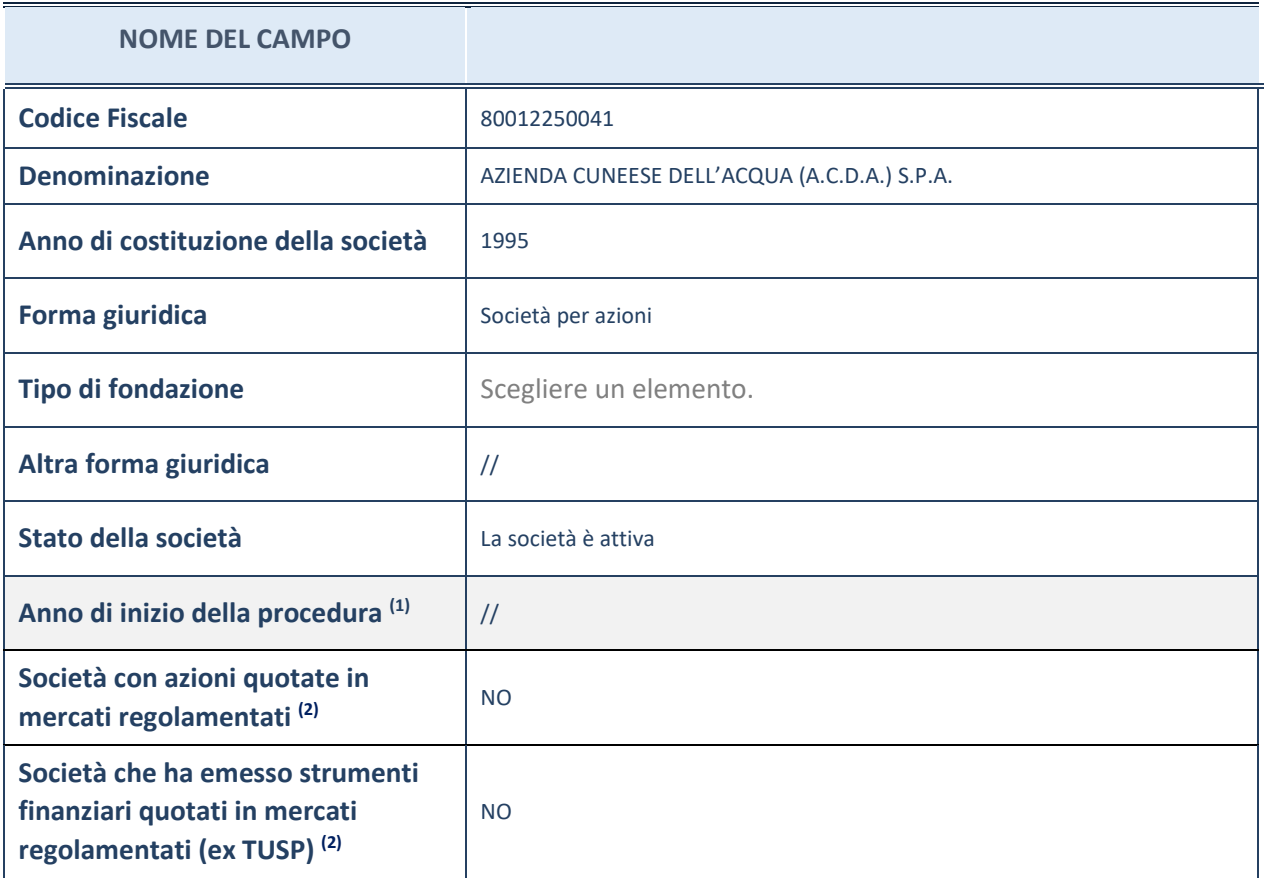

(1) Compilare il campo "Anno di inizio della procedura" solo se nel campo "Stato della società" è stato selezionato un elemento diverso da "La società è attiva".

(2) Le società emittenti azioni o strumenti finanziari in mercati regolamentati nell'applicativo sono individuate mediante elenchi ufficiali.

**Ulteriori informazioni relative ai campi della Sezione** 

- con riferimento allo "Stato della società", spiegare i motivi delle eventuali situazioni di inattività o sospensione, ovvero chiarire lo stato della procedura di liquidazione e la relativa data di presumibile conclusione;
- con riferimento alle "Società con azioni quotate in mercati regolamentati", indicare il mercato in cui le azioni della società sono quotate;
- con riferimento alla "Società che ha emesso strumenti finanziari quotati in mercati regolamentati", descrivere gli strumenti e indicare il mercato in cui sono quotati.

# **SEDE LEGALE DELLA PARTECIPATA**

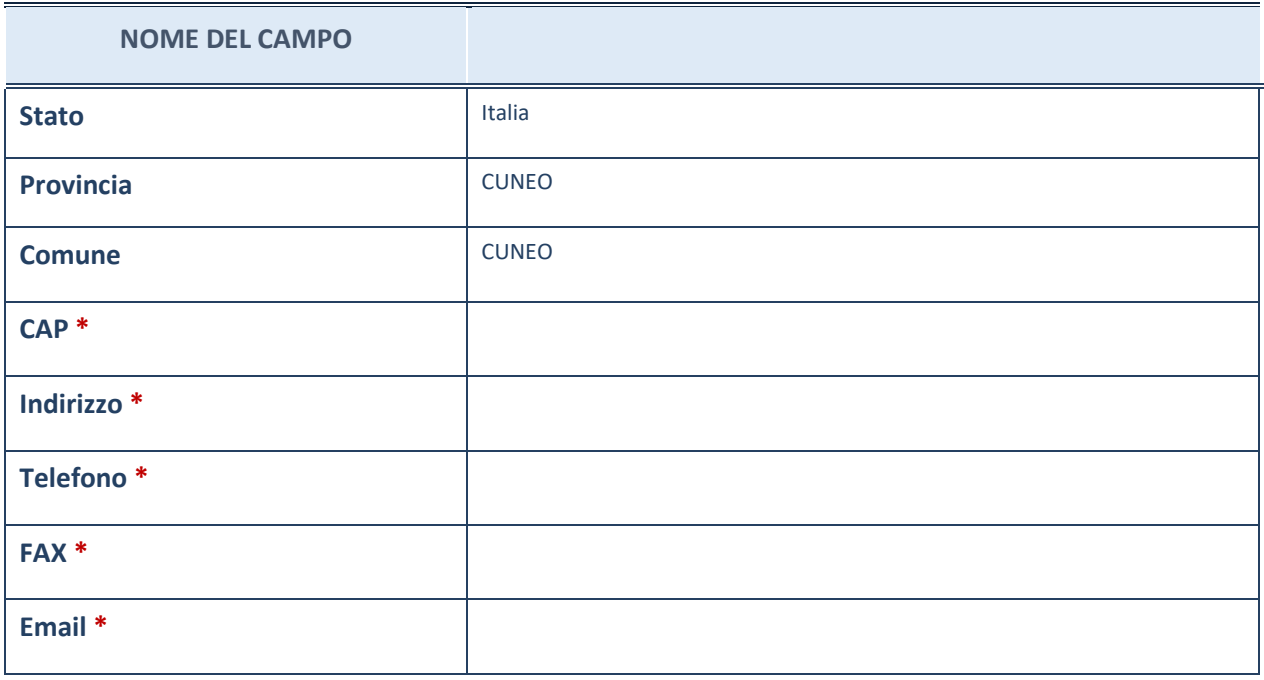

\*campo con compilazione facoltativa

# **SETTORE DI ATTIVITÀ DELLA PARTECIPATA**

La lista dei codici Ateco è disponibile al link *http://www.istat.it/it/strumenti/definizioni-eclassificazioni/ateco-2007*

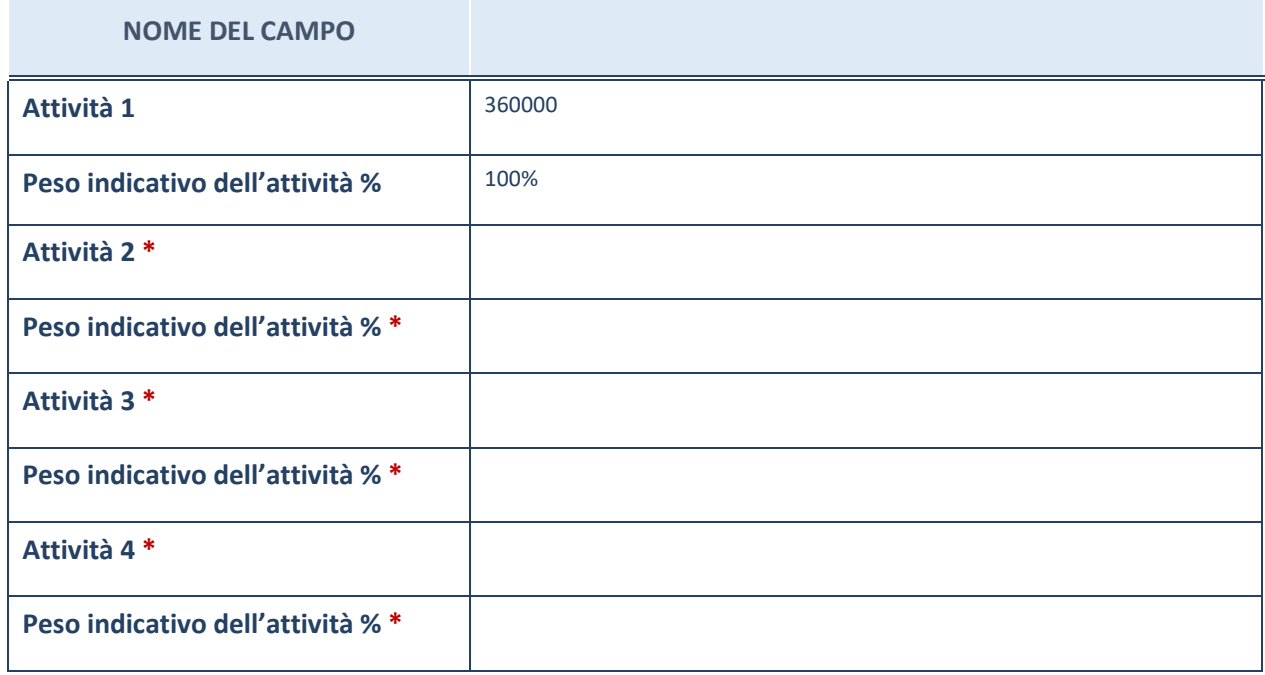

\*campo con compilazione facoltativa

# **ULTERIORI INFORMAZIONI SULLA PARTECIPATA**

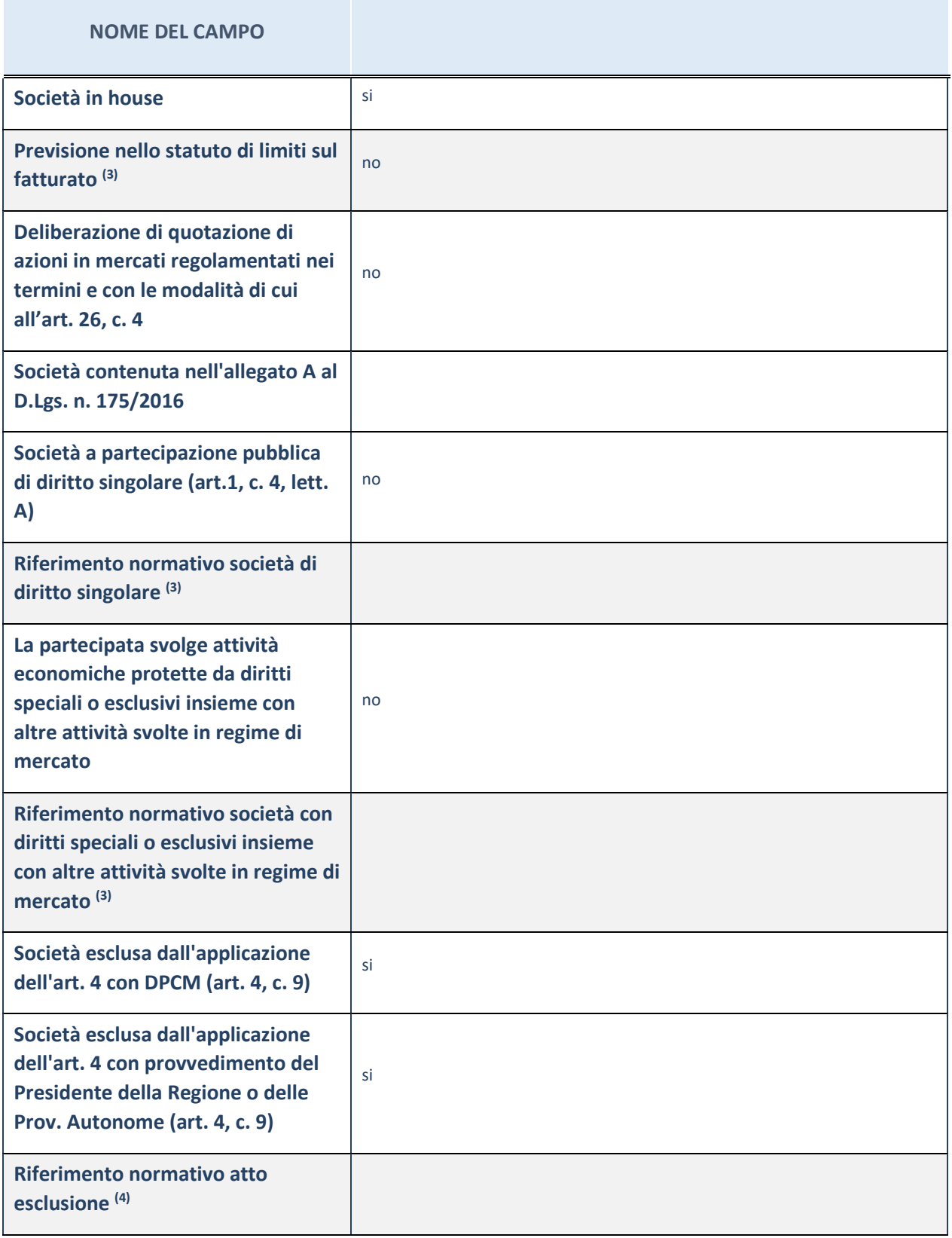

(3) Compilare il campo solo se nel campo precedente è stato scelto "sì"<br>
(4) Compilare il campo solo se in uno dei campi precedenti è stato scelto Compilare il campo solo se in uno dei campi precedenti è stato scelto "sì"

**Ulteriori informazioni relative ai campi della Sezione**

Nel presente riquadro:

con riferimento a "Riferimento normativo società di diritto singolare", evidenziare le norme di diritto singolare che regolano la società e la loro vigenza anche a seguito della emanazione del TUSP.

### **DATI DI BILANCIO PER LA VERIFICA TUSP**

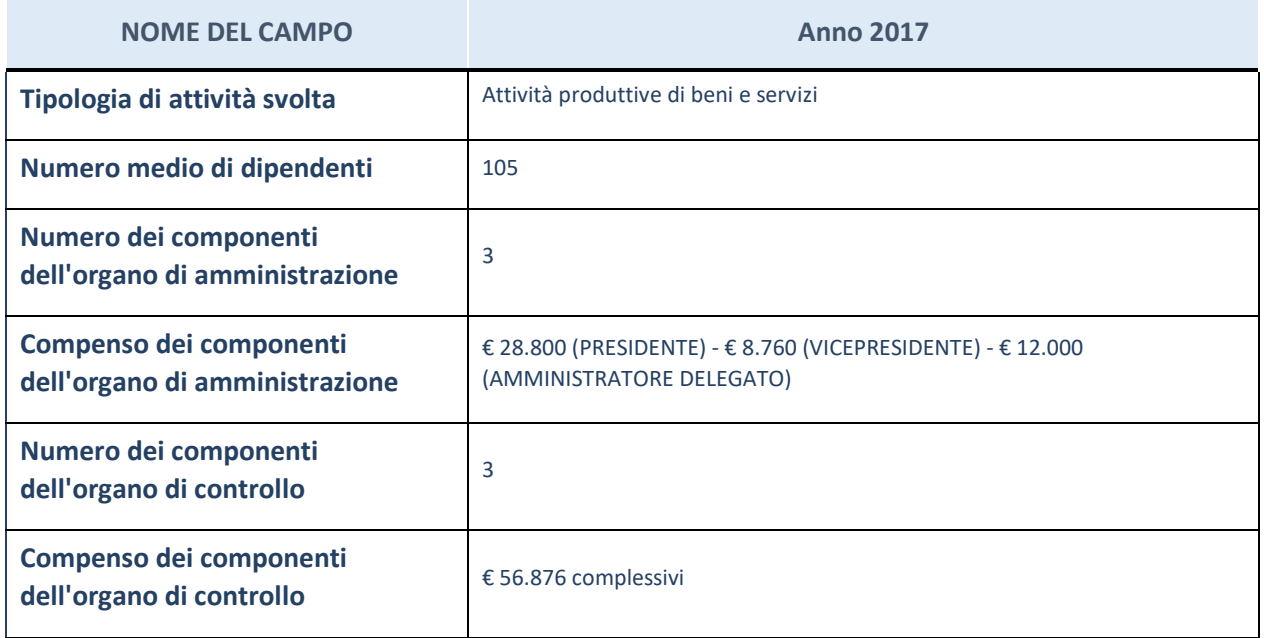

ATTENZIONE: l'applicativo richiede la compilazione della sezione dati di bilancio per la verifica del TUSP solo nel caso in cui la società non depositi presso il Registro Imprese il bilancio d'esercizio 2017 in formato elaborabile secondo lo standard XBRL.

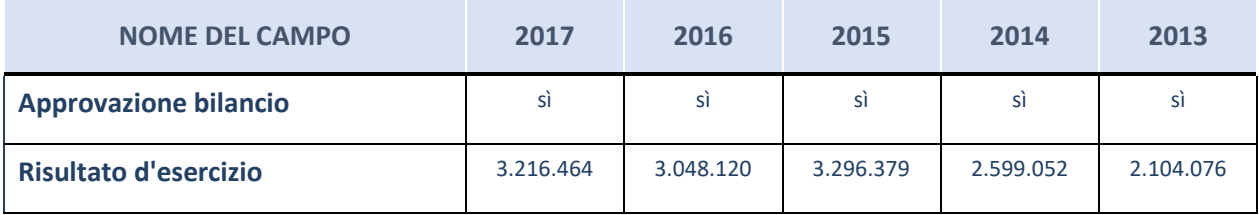

ATTENZIONE: l'Ente deve compilare, esclusivamente in base alla tipologia di attività svolta dalla partecipata e indicata nel campo precedente, una delle seguenti quattro sotto-sezioni di "DATI DI BILANCIO PER LA VERIFICA TUSP".

### **Ulteriori informazioni relative ai campi della Sezione**

- con riferimento al "Numero dei dipendenti", indicarne la numerosità per ciascuna tipologia di rapporto di lavoro, così come risultante dall'eventuale nota integrativa al bilancio d'esercizio; indicare il numero del personale distaccato dalla o presso la società partecipata;
- con riferimento al "Numero dei componenti dell'organo di amministrazione", indicare eventuali variazioni rispetto alla data del 31/12/2017, ovvero a data successiva; azioni di adeguamento del numero degli amministratori con riguardo all'art. 11 del TUSP;
- con riferimento ai "Compensi dei componenti dell'organo di amministrazione", indicare il compenso dei singoli amministratori e eventuali rimborsi spese, gettoni di presenza, ecc.;
- con riferimento alla "Approvazione bilancio" e "Risultato d'esercizio", inserire considerazioni in merito all'andamento della gestione della società.

### **Attività produttive di beni e servizi o Distretti tecnologici**

Compilare la seguente sotto-sezione se la "*Tipologia di attività svolta*" dalla partecipata è: "*Attività produttive di beni e servizi*" o "*Attività di promozione e sviluppo di progetti di ricerca finanziati (Distretti tecnologici)*".

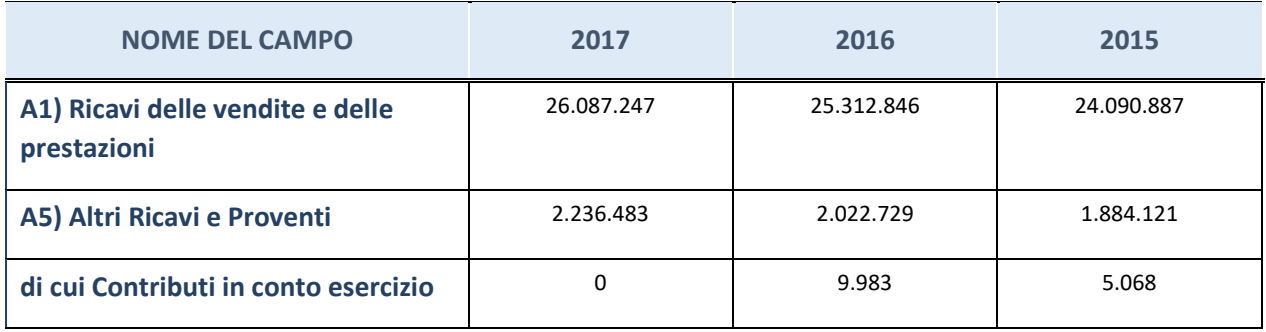

# **QUOTA DI POSSESSO (quota diretta e/o indiretta)**

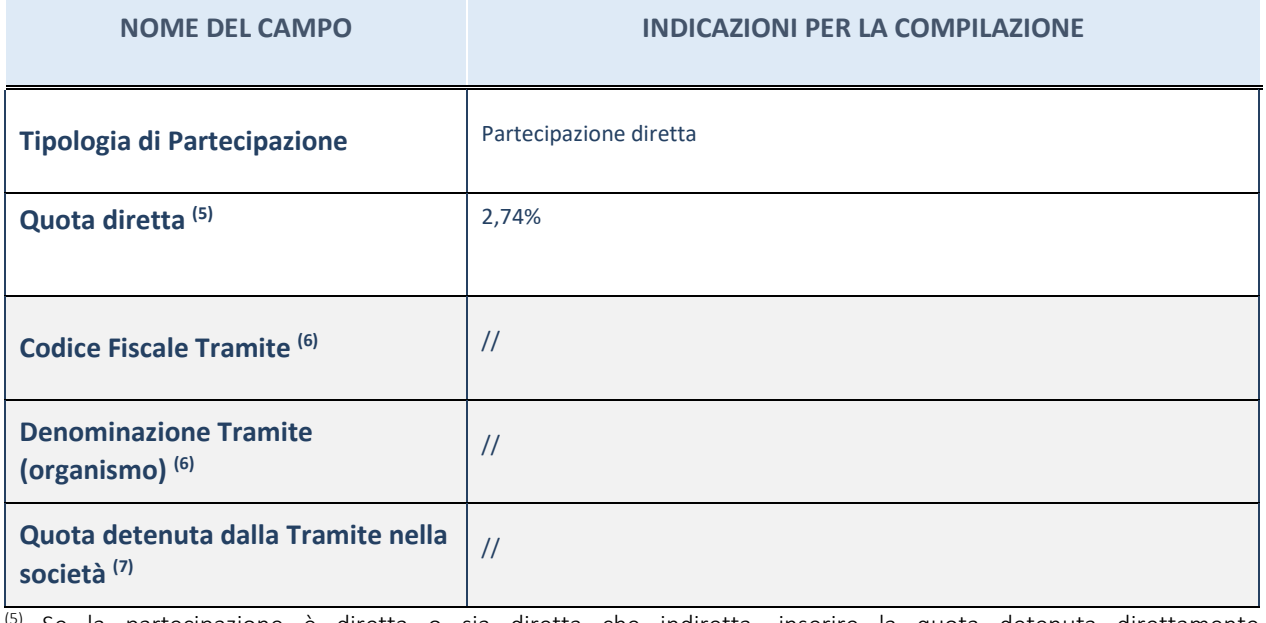

(5) Se la partecipazione è diretta o sia diretta che indiretta, inserire la quota detenuta direttamente dall'Amministrazione nella società.

(6) Compilare se per "Tipologia di Partecipazione" è stato indicato "Partecipazione Indiretta" o "Partecipazione diretta e indiretta". Inserire CF e denominazione dell'ultima tramite attraverso la quale la società è indirettamente partecipata dall'Amministrazione.

(7) Inserire la quota di partecipazione che la "tramite" detiene nella società.

## **QUOTA DI POSSESSO – TIPO DI CONTROLLO**

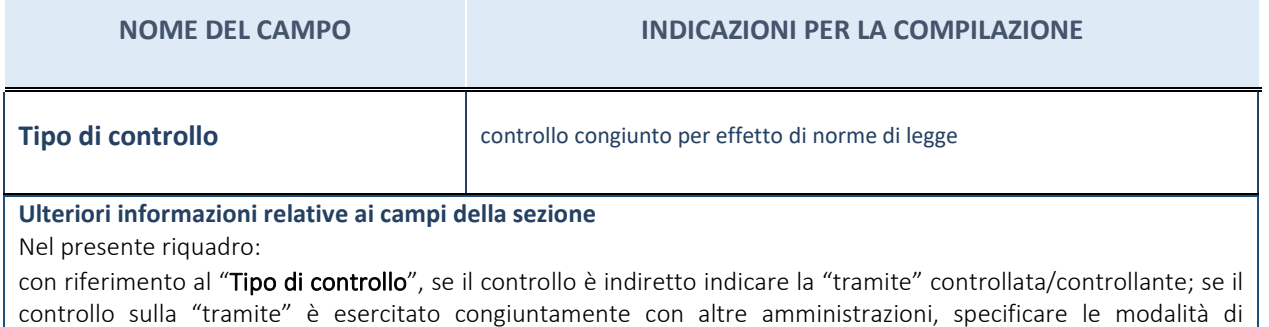

coordinamento tra i soci pubblici per l'esercizio del controllo.

## **INFORMAZIONI ED ESITO PER LA RAZIONALIZZAZIONE**

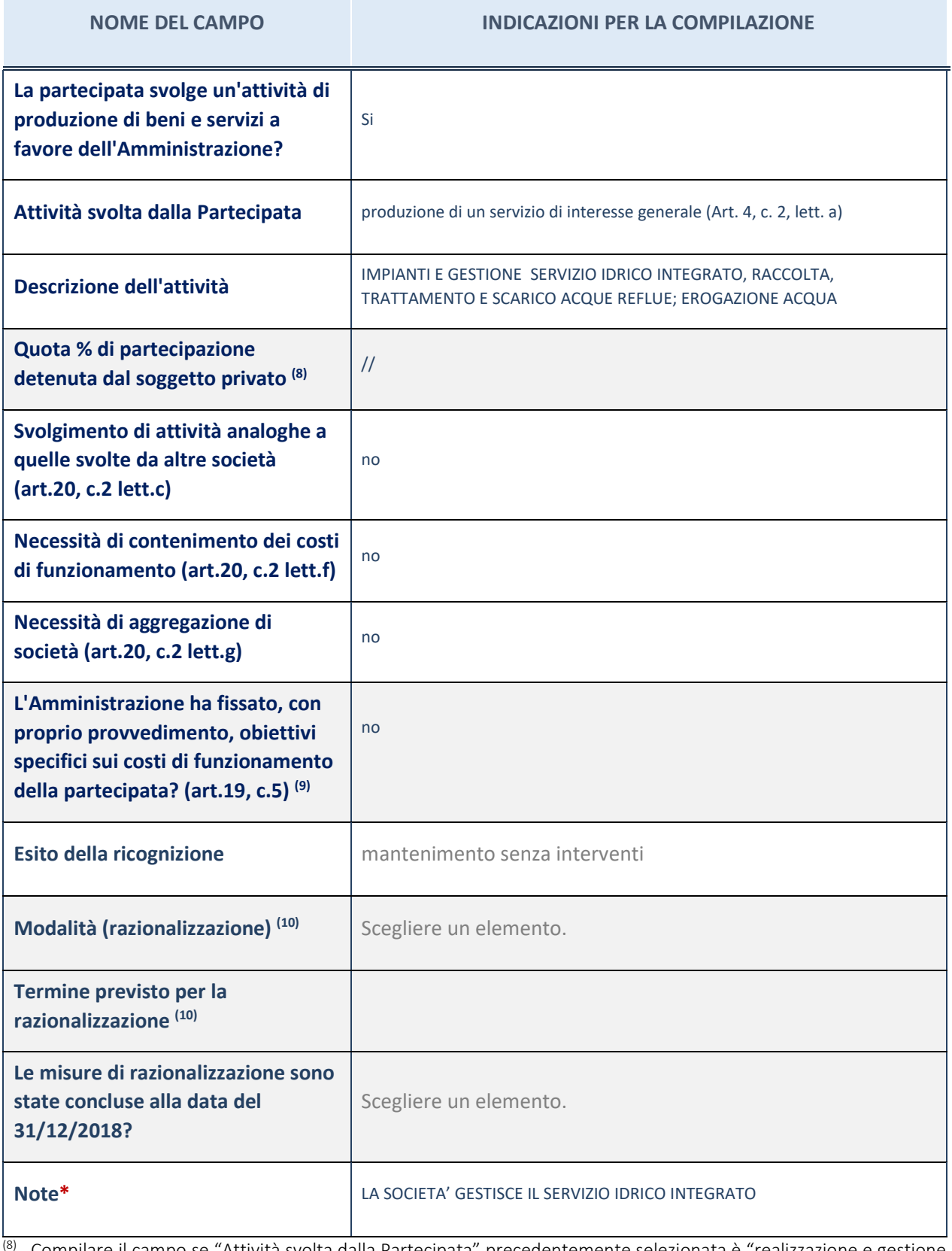

Compilare il campo se "Attività svolta dalla Partecipata" precedentemente selezionata è "realizzazione e gestione di opera pubblica ovvero organizzazione e gestione di servizio di interesse generale tramite PPP (Art.4, c.2, lett. c)".

(9) Compilare il campo se per "Tipo di controllo" è stato selezionato elemento diverso da "nessuno".

(10) Campo obbligatorio se per "Esito della ricognizione" è stato selezionato "Razionalizzazione".

\* Campo con compilazione facoltativa

**Ulteriori informazioni relative ai campi della Sezione**

- con riferimento all' "Attività svolta dalla partecipata", indicare l'attività prevalente e se essa è svolta in favore dell'ente partecipante o della collettività di riferimento; in caso contrario, indicare altre entità beneficiarie di detta attività e le ragioni della originaria acquisizione e dell'eventuale mantenimento. Se la società gestisce partecipazioni, indicare eventuali servizi resi alle o ricevuti dalle partecipate, nonché attività operative svolte dalla holding;
- con riferimento allo "Svolgimento di attività analoghe a quelle svolte da altre società", indicare le attività oggetto di duplicazione e le altre società partecipate in esse coinvolte;
- con riferimento all'"Esito della ricognizione", indicare la motivazione di un esito eventualmente diverso da quello della ricognizione straordinaria;
- con riferimento alle "Modalità (razionalizzazione)", indicare le motivazioni di modalità eventualmente diverse da quelle della ricognizione straordinaria. Nel caso di liquidazione, indicare il termine previsto per la conclusione della relativa procedura;
- con riferimento al "Termine previsto per la razionalizzazione", indicare le motivazioni di un termine eventualmente diverso da quello della ricognizione straordinaria.

# 2 AZIENDA CUNEESE SMALTIMENTO RIFIUTI (A.C.S.R.) S.P.A.

*Scheda di dettaglio* 

## **DATI ANAGRAFICI DELLA PARTECIPATA**

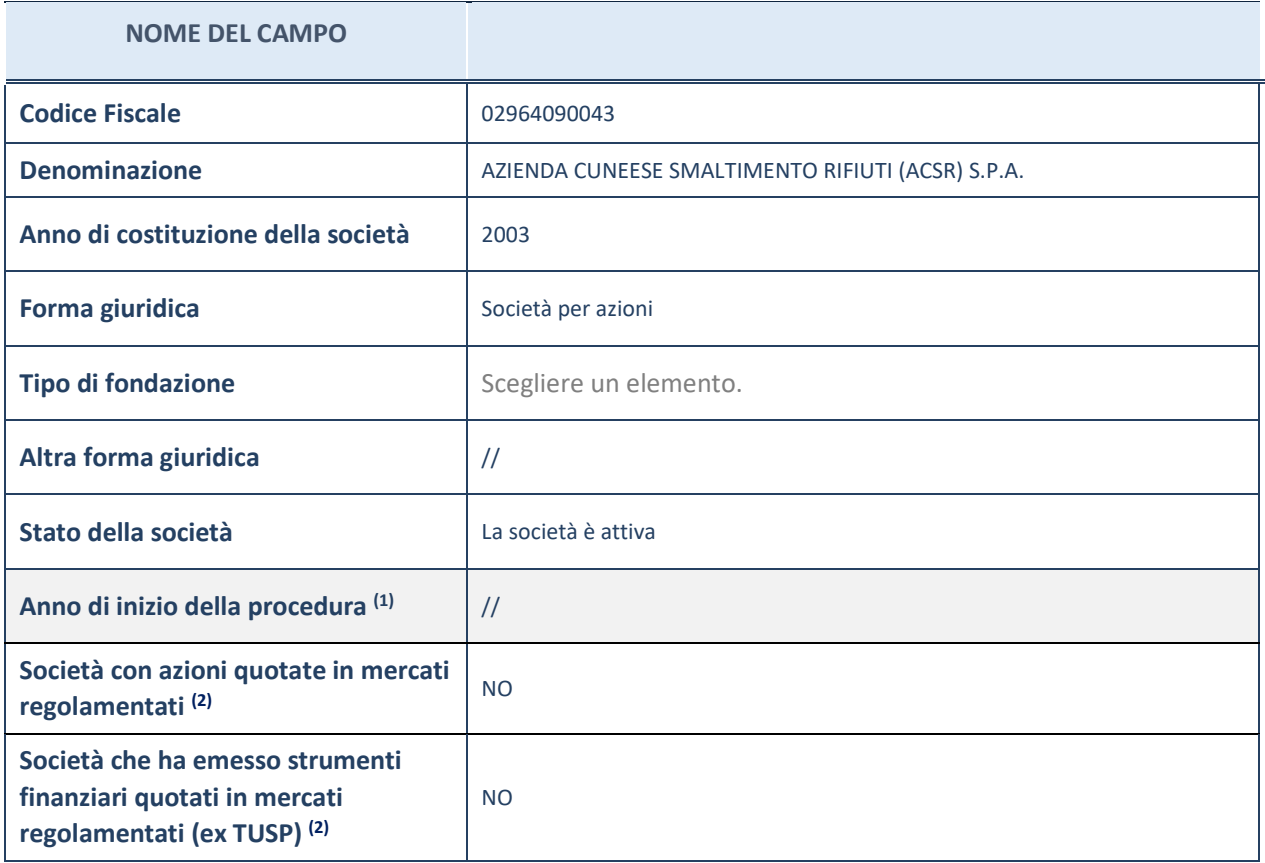

(1) Compilare il campo "Anno di inizio della procedura" solo se nel campo "Stato della società" è stato selezionato un elemento diverso da "La società è attiva".

 $(2)$  Le società emittenti azioni o strumenti finanziari in mercati regolamentati nell'applicativo sono individuate mediante elenchi ufficiali.

**Ulteriori informazioni relative ai campi della Sezione**

- con riferimento allo "Stato della società", spiegare i motivi delle eventuali situazioni di inattività o sospensione, ovvero chiarire lo stato della procedura di liquidazione e la relativa data di presumibile conclusione;
- con riferimento alle "Società con azioni quotate in mercati regolamentati", indicare il mercato in cui le azioni della società sono quotate;
- con riferimento alla "Società che ha emesso strumenti finanziari quotati in mercati regolamentati", descrivere gli strumenti e indicare il mercato in cui sono quotati.

# **SEDE LEGALE DELLA PARTECIPATA**

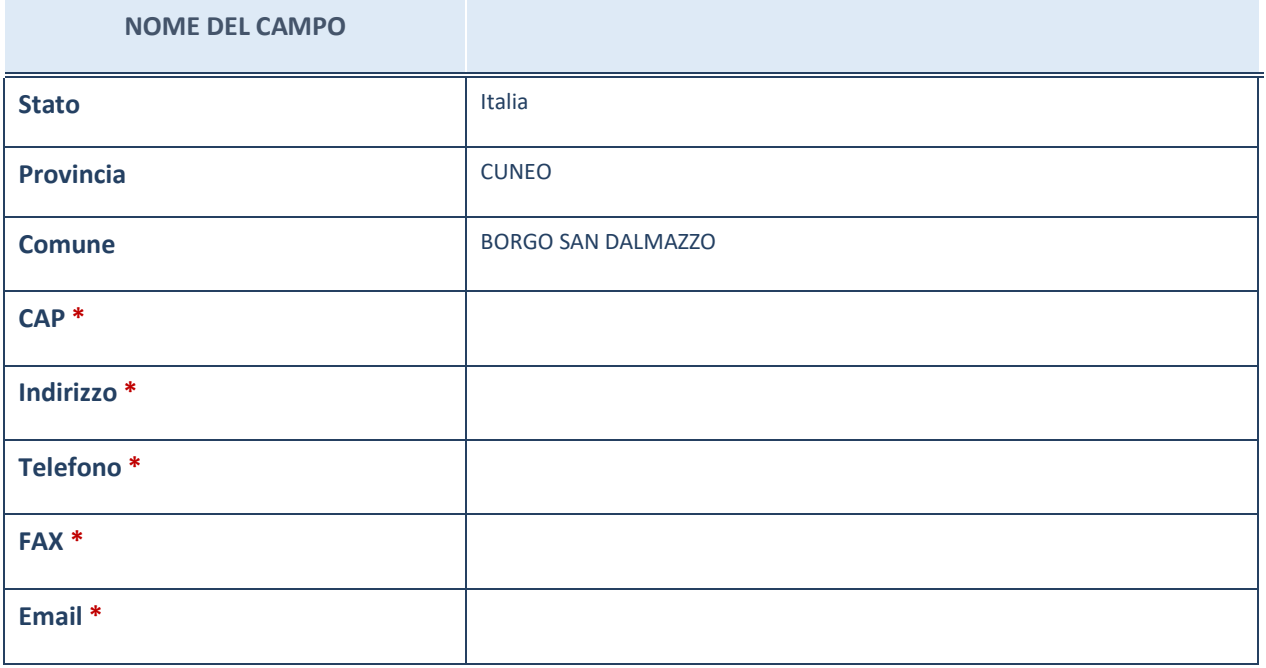

\*campo con compilazione facoltativa

# **SETTORE DI ATTIVITÀ DELLA PARTECIPATA**

La lista dei codici Ateco è disponibile al link *http://www.istat.it/it/strumenti/definizioni-e-classificazioni/ateco-2007*

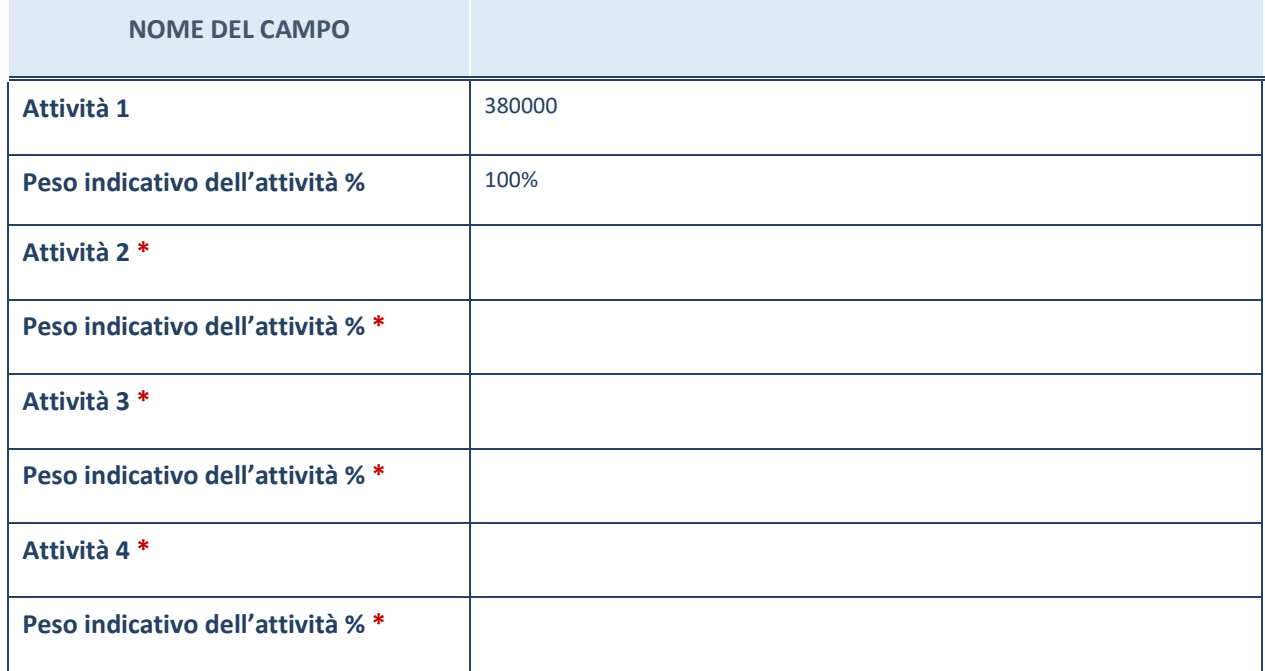

\*campo con compilazione facoltativa

# **ULTERIORI INFORMAZIONI SULLA PARTECIPATA**

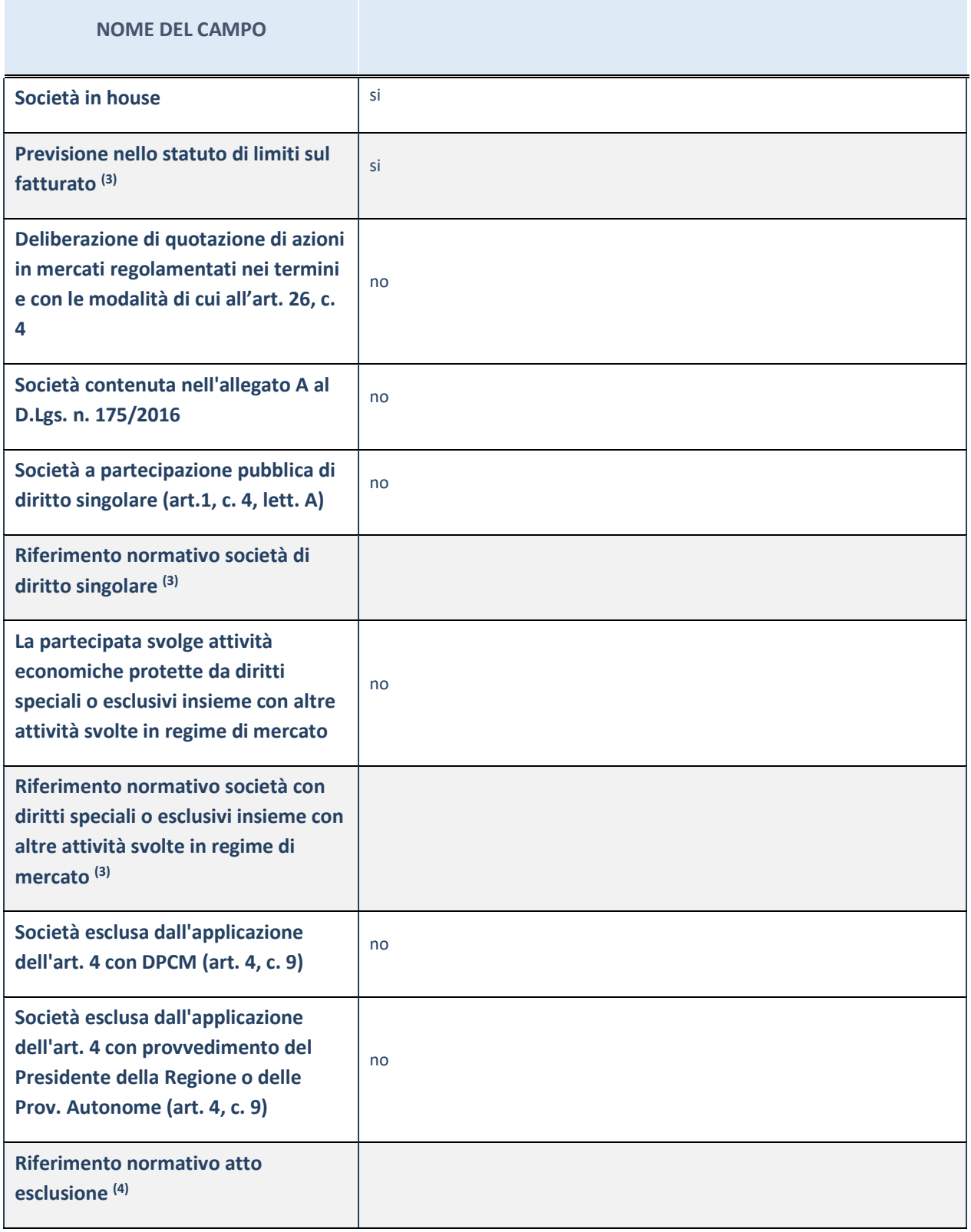

(1) Compilare il campo solo se nel campo precedente è stato scelto "sì"<br>(2) Compilare il campo solo se in uno dei campi precedenti è stato scelto Compilare il campo solo se in uno dei campi precedenti è stato scelto "sì"

### **Ulteriori informazioni relative ai campi della Sezione**

Nel presente riquadro:

con riferimento a "Riferimento normativo società di diritto singolare", evidenziare le norme di diritto singolare che regolano la società e la loro vigenza anche a seguito della emanazione del TUSP.

## **DATI DI BILANCIO PER LA VERIFICA TUSP**

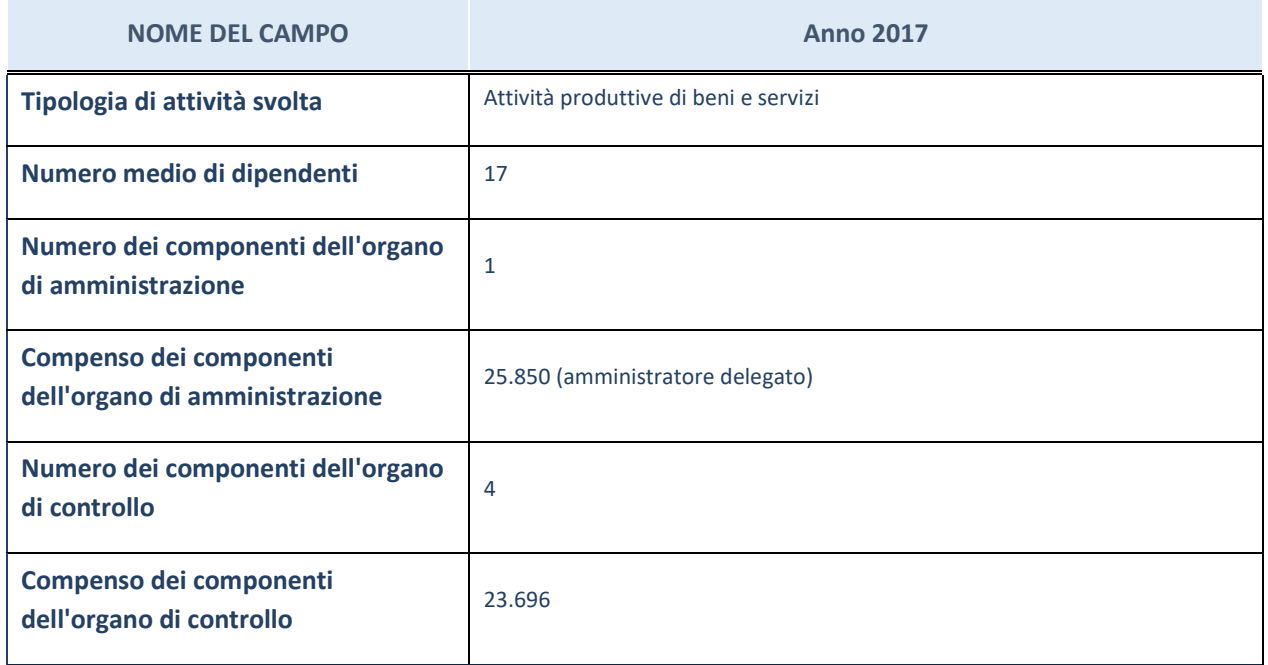

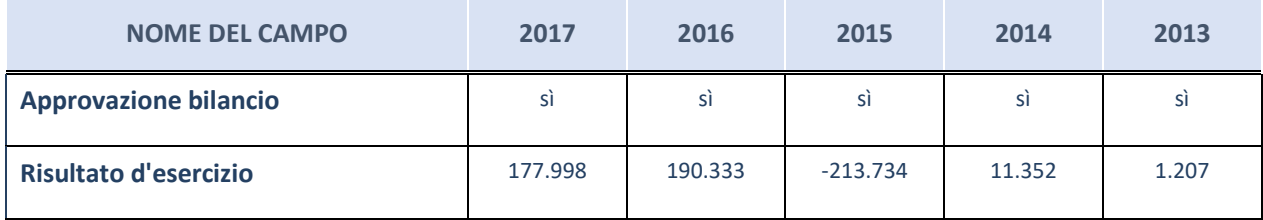

ATTENZIONE: l'applicativo richiede la compilazione esclusivamente di una delle seguenti quattro sotto-sezioni di "DATI DI BILANCIO PER LA VERIFICA TUSP".

### **Ulteriori informazioni relative ai campi della Sezione**

- con riferimento al "Numero dei dipendenti", indicarne la numerosità per ciascuna tipologia di rapporto di lavoro, così come risultante dall'eventuale nota integrativa al bilancio d'esercizio; indicare il numero del personale distaccato dalla o presso la società partecipata;
- con riferimento al "Numero dei componenti dell'organo di amministrazione", indicare eventuali variazioni rispetto alla data del 31/12/2017, ovvero a data successiva; azioni di adeguamento del numero degli amministratori con riguardo all'art. 11 del TUSP;
- con riferimento ai "Compensi dei componenti dell'organo di amministrazione", indicare il compenso dei singoli amministratori e eventuali rimborsi spese, gettoni di presenza, ecc.
- con riferimento alla "Approvazione bilancio" e "Risultato d'esercizio", inserire considerazioni in merito all'andamento della gestione della società.

### **Attività produttive di beni e servizi o Distretti tecnologici**

Compilare la seguente sotto-sezione se la "*Tipologia di attività svolta*" dalla partecipata è: "*Attività produttive di beni e servizi*" o "*Attività di promozione e sviluppo di progetti di ricerca finanziati (Distretti tecnologici)*".

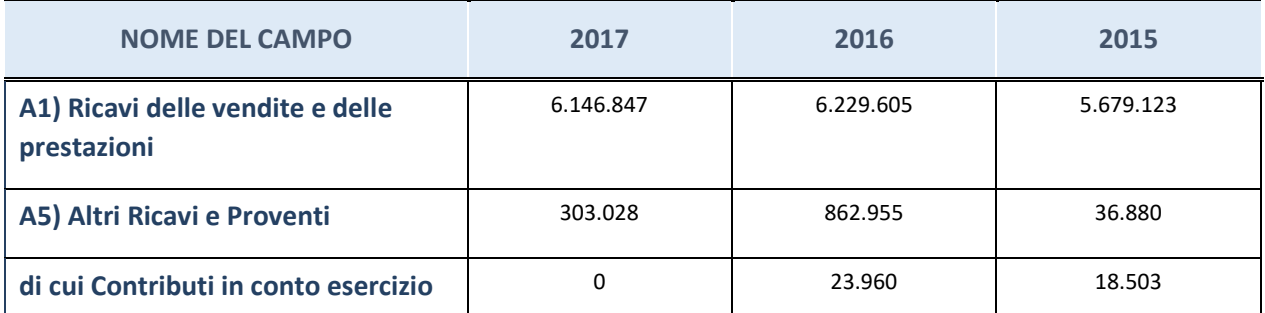

### **QUOTA DI POSSESSO – TIPO DI CONTROLLO QUOTA DI POSSESSO (quota diretta e/o indiretta)**

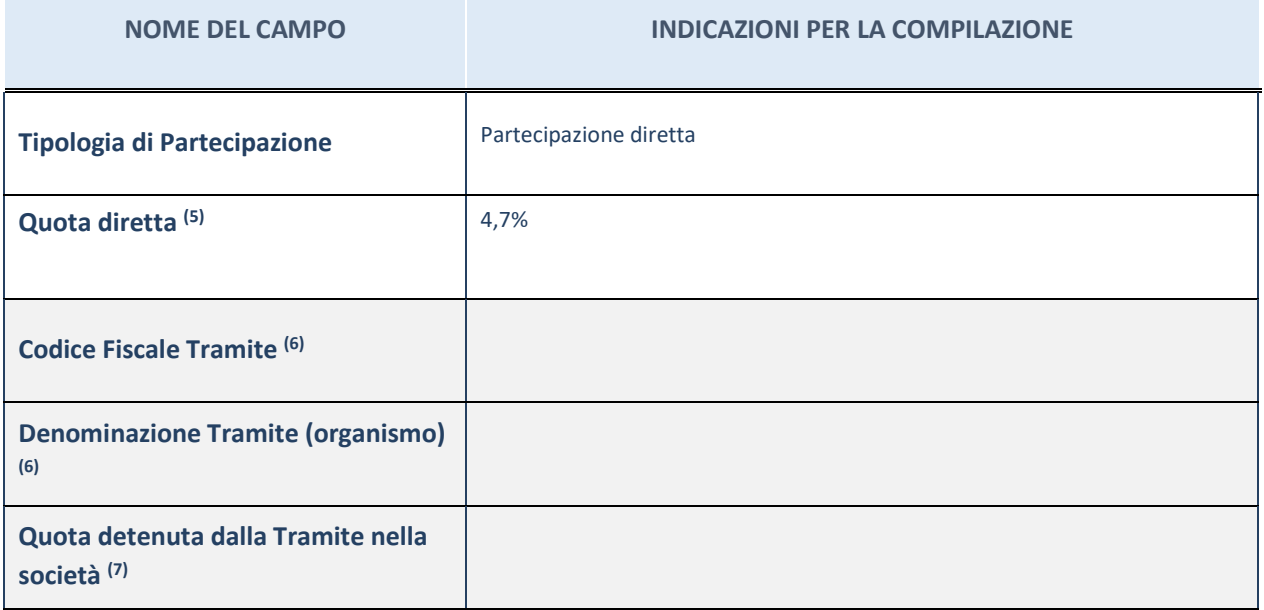

(3) Se la partecipazione è diretta o sia diretta che indiretta, inserire la quota detenuta direttamente dall'Amministrazione nella società.

(4) Compilare se per "Tipologia di Partecipazione" è stato indicato "Partecipazione Indiretta" o "Partecipazione diretta e indiretta". Inserire CF e denominazione dell'ultima tramite attraverso la quale la società è indirettamente partecipata dall'Amministrazione.

(5) Inserire la quota di partecipazione che la "tramite" detiene nella società.

### **QUOTA DI POSSESSO – TIPO DI CONTROLLO**

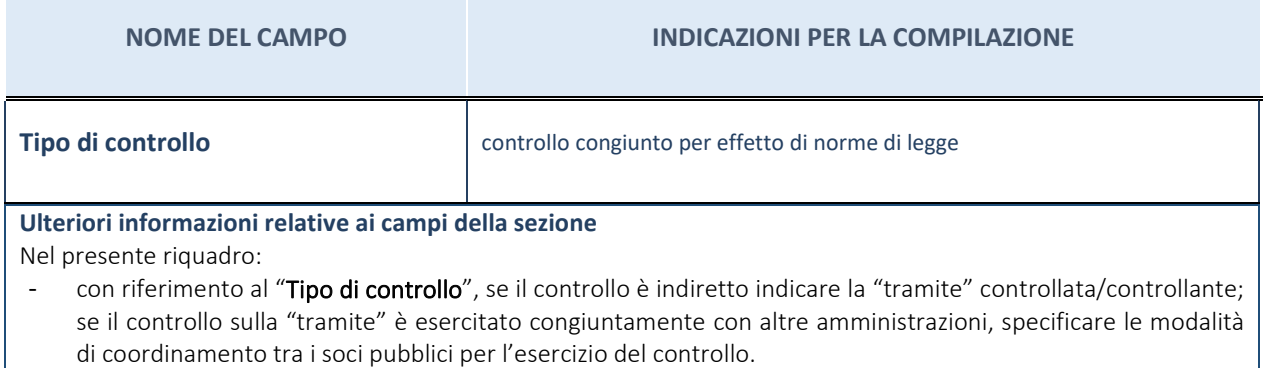

# **INFORMAZIONI ED ESITO PER LA RAZIONALIZZAZIONE**

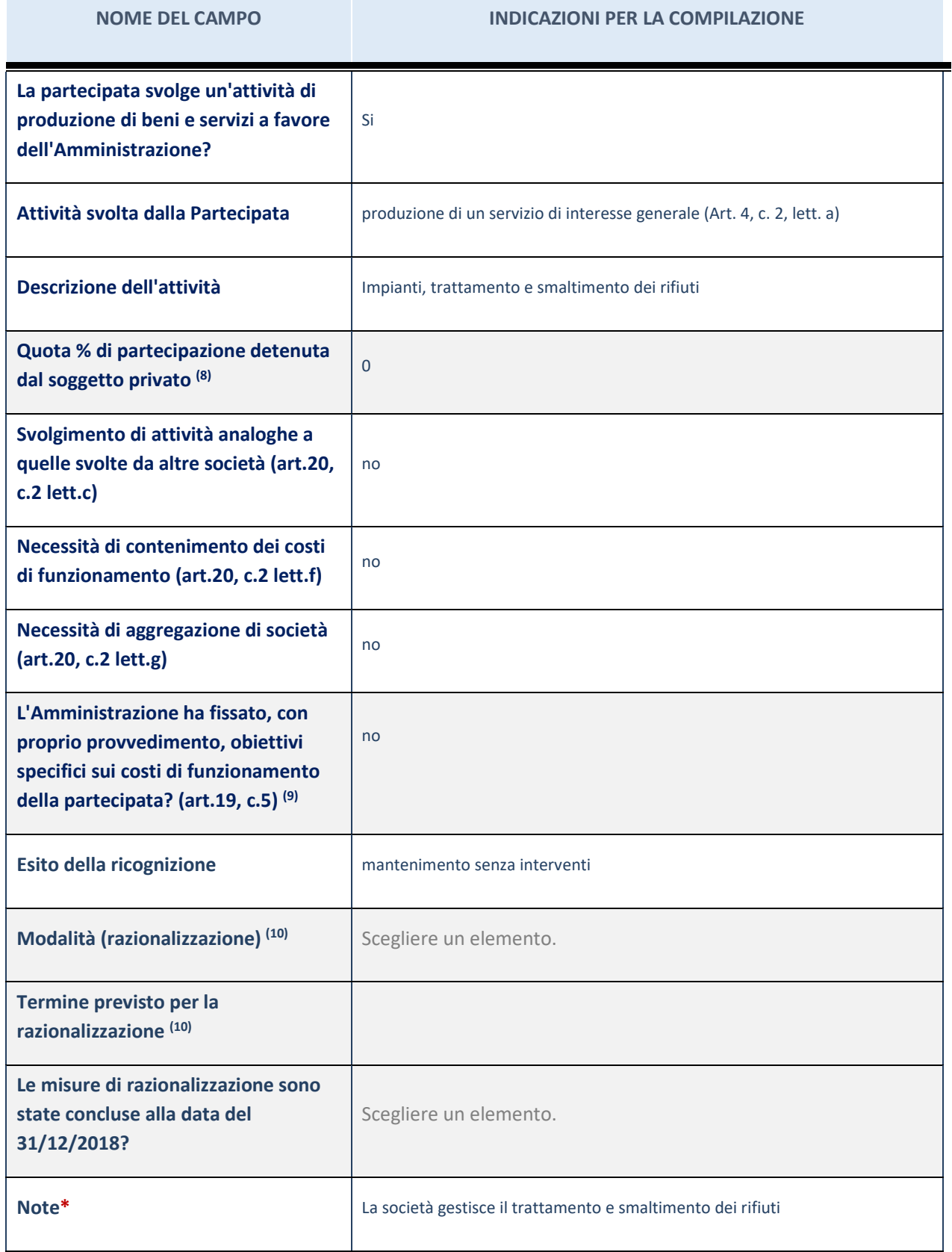

(1) Compilare il campo se "Attività svolta dalla Partecipata" precedentemente selezionata è "realizzazione e gestione di opera pubblica ovvero organizzazione e gestione di servizio di interesse generale tramite PPP (Art.4, c.2, lett.c)".

(2) Compilare il campo se "Tipo di controllo" è stato selezionato elemento diverso da "nessuno".

- $^{(3)}$  Campo obbligatorio se per "Esito della ricognizione" è stato selezionato "Razionalizzazione".
	- \* Campo con compilazione facoltativa

### **Ulteriori informazioni relative ai campi della Sezione**

- con riferimento all' "Attività svolta dalla partecipata", indicare l'attività prevalente e se essa è svolta in favore dell'ente partecipante o della collettività di riferimento; in caso contrario, indicare altre entità beneficiarie di detta attività e le ragioni della originaria acquisizione e dell'eventuale mantenimento. Se la società gestisce partecipazioni, indicare eventuali servizi resi alle o ricevuti dalle partecipate, nonché attività operative svolte dalla holding;
- con riferimento allo "Svolgimento di attività analoghe a quelle svolte da altre società", indicare le attività oggetto di duplicazione e le altre società partecipate in esse coinvolte;
- con riferimento all'"Esito della ricognizione", indicare la motivazione di un esito eventualmente diverso da quello della ricognizione straordinaria;
- con riferimento alle "Modalità (razionalizzazione)", indicare le motivazioni di modalità eventualmente diverse da quelle della ricognizione straordinaria. Nel caso di liquidazione, indicare il termine previsto per la conclusione della relativa procedura;
- con riferimento al "Termine previsto per la razionalizzazione", indicare le motivazioni di un termine eventualmente diverso da quello della ricognizione straordinaria.

# 3 TERRE OCCITANE SOC.CONS.A.R.L.

### *Scheda di dettaglio*

# **DATI ANAGRAFICI DELLA PARTECIPATA**

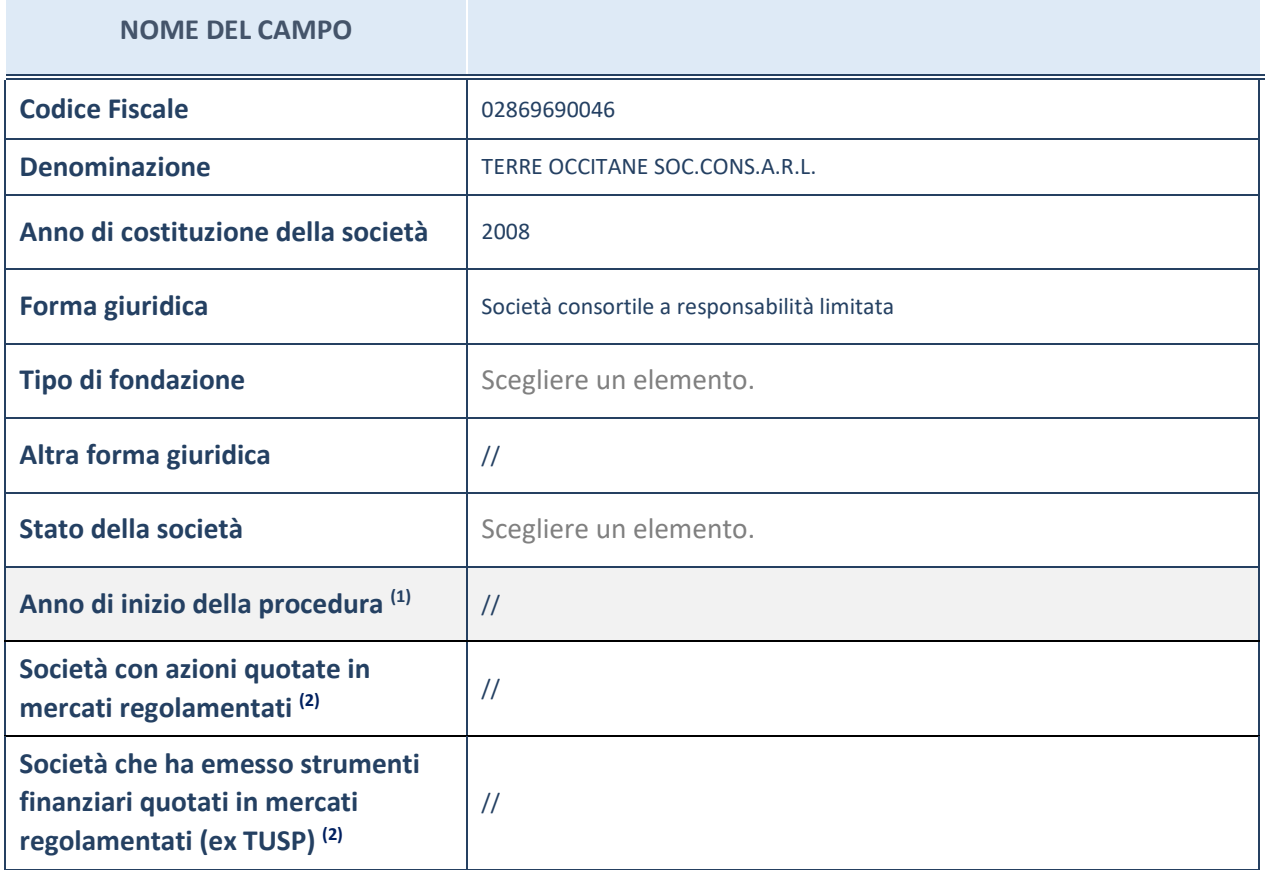

(3) Compilare il campo "Anno di inizio della procedura" solo se nel campo "Stato della società" è stato selezionato un elemento diverso da "La società è attiva".

(4) Le società emittenti azioni o strumenti finanziari in mercati regolamentati nell'applicativo sono individuate mediante elenchi ufficiali.

**Ulteriori informazioni relative ai campi della Sezione** 

- con riferimento allo "Stato della società", spiegare i motivi delle eventuali situazioni di inattività o sospensione, ovvero chiarire lo stato della procedura di liquidazione e la relativa data di presumibile conclusione;
- con riferimento alle "Società con azioni quotate in mercati regolamentati", indicare il mercato in cui le azioni della società sono quotate;
- con riferimento alla "Società che ha emesso strumenti finanziari quotati in mercati regolamentati", descrivere gli strumenti e indicare il mercato in cui sono quotati.

# **SEDE LEGALE DELLA PARTECIPATA**

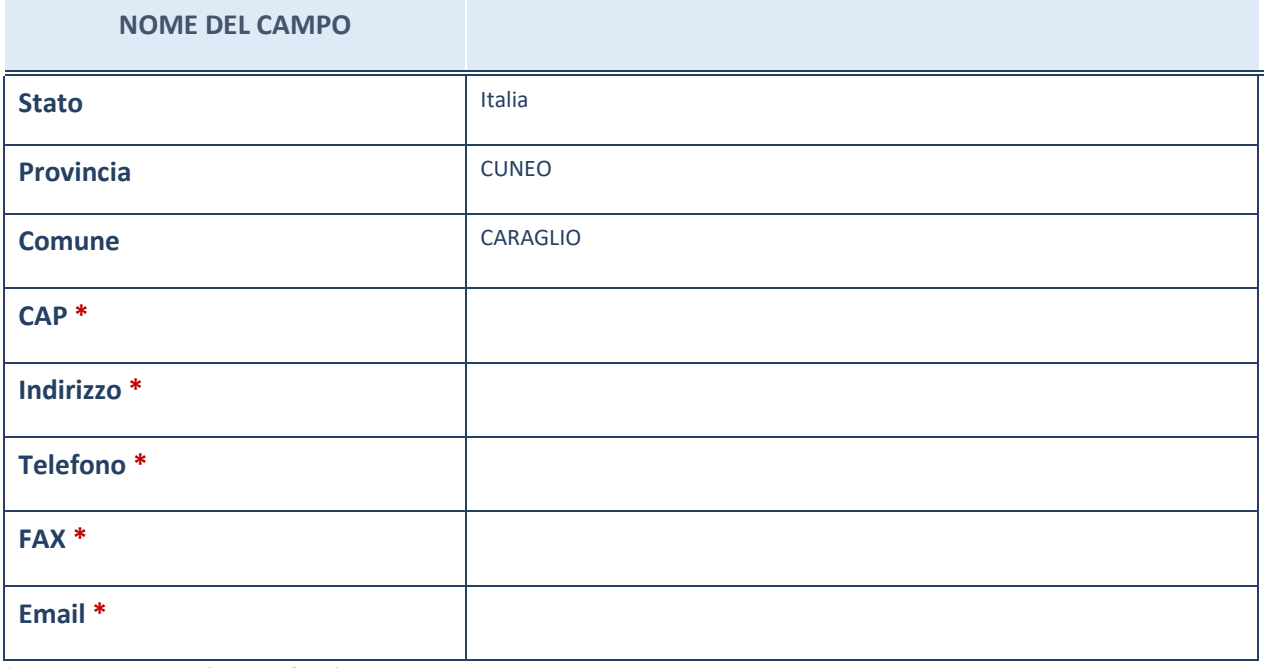

\*campo con compilazione facoltativa

# **SETTORE DI ATTIVITÀ DELLA PARTECIPATA**

La lista dei codici Ateco è disponibile al link *http://www.istat.it/it/strumenti/definizioni-eclassificazioni/ateco-2007*

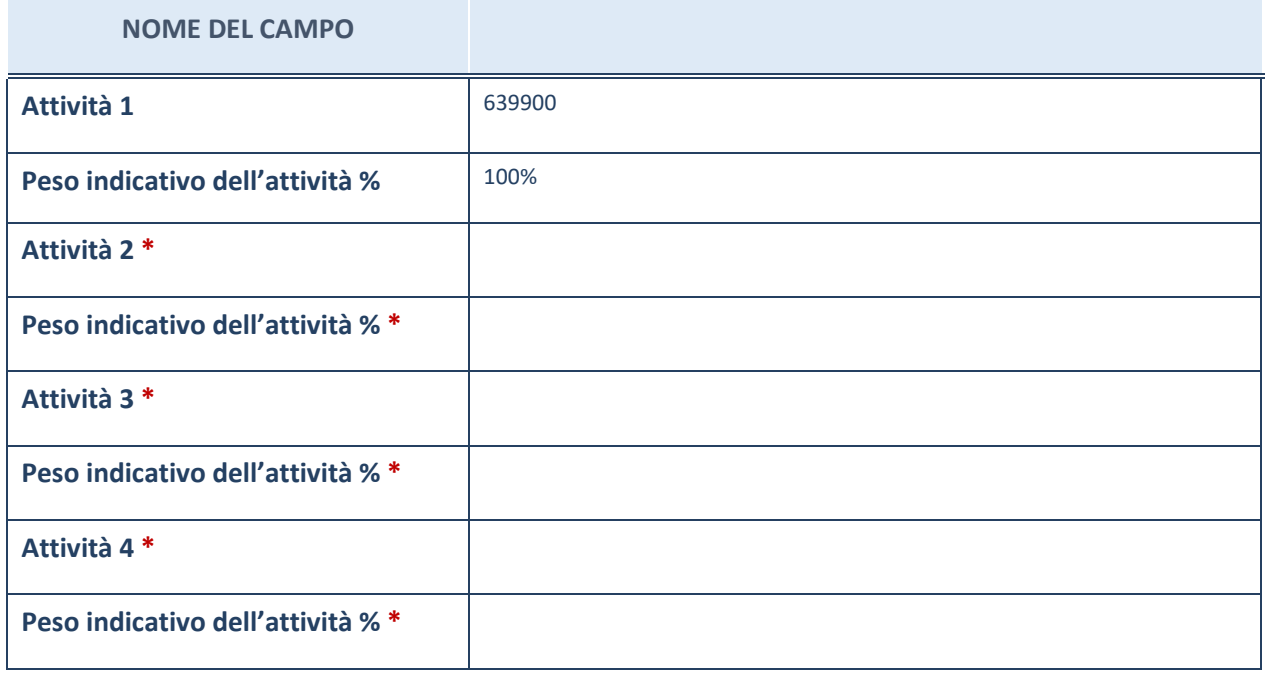

\*campo con compilazione facoltativa

# **ULTERIORI INFORMAZIONI SULLA PARTECIPATA**

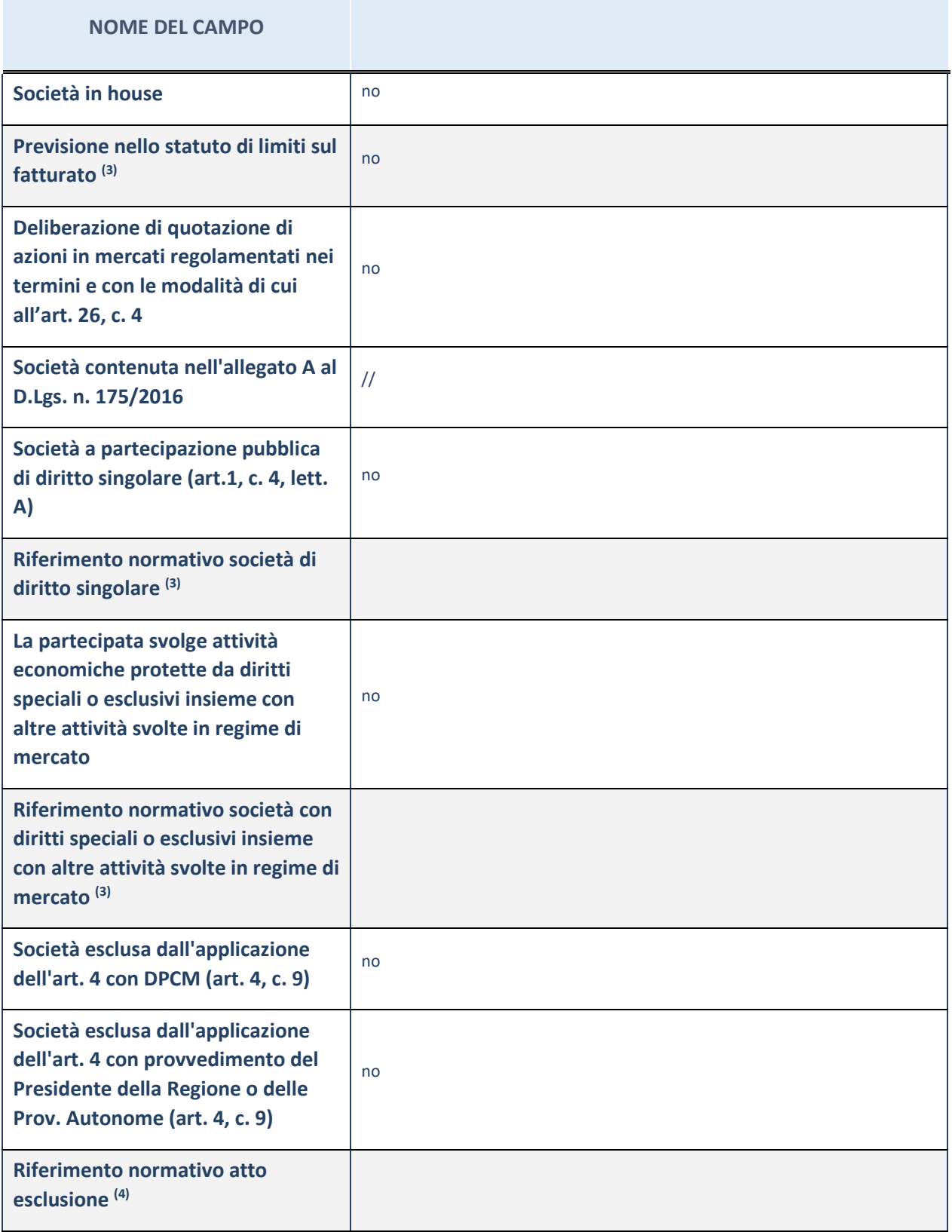

(5) Compilare il campo solo se nel campo precedente è stato scelto "sì"

(6) Compilare il campo solo se in uno dei campi precedenti è stato scelto "sì"

### **Ulteriori informazioni relative ai campi della Sezione**

Nel presente riquadro:

-

con riferimento a "Riferimento normativo società di diritto singolare", evidenziare le norme di diritto singolare che regolano la società e la loro vigenza anche a seguito della emanazione del TUSP.

### **DATI DI BILANCIO PER LA VERIFICA TUSP**

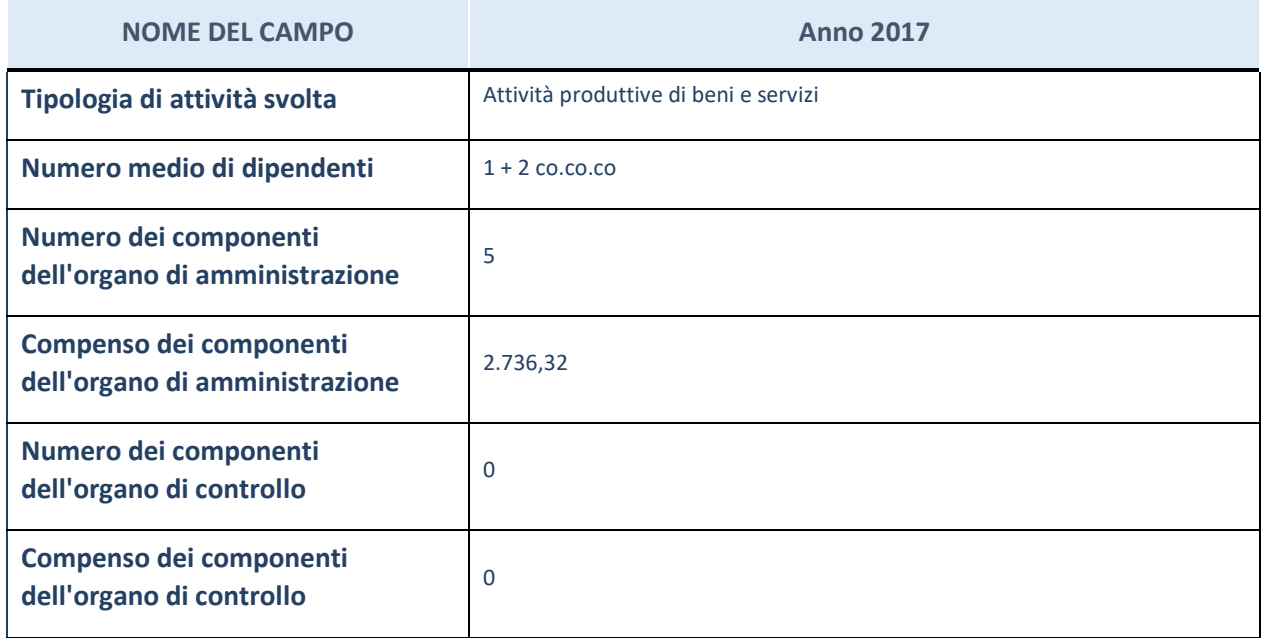

**ATTENZIONE**: l'applicativo richiede la compilazione della sezione dati di bilancio per la verifica del TUSP solo nel caso in cui la società non depositi presso il Registro Imprese il bilancio d'esercizio 2017 in formato elaborabile secondo lo standard XBRL.

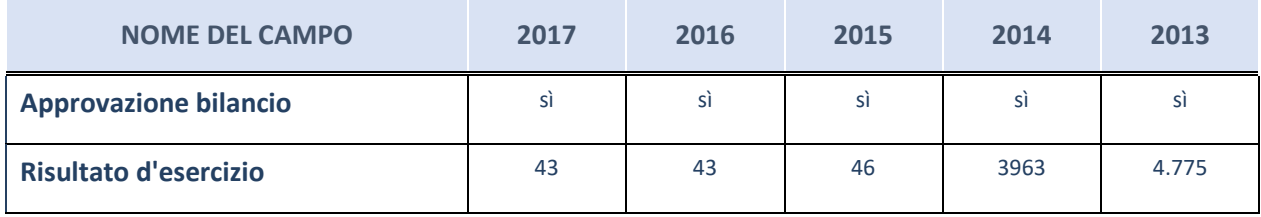

**ATTENZIONE:** l'Ente deve compilare, esclusivamente in base alla tipologia di attività svolta dalla partecipata e indicata nel campo precedente, una delle seguenti quattro sotto-sezioni di "DATI DI BILANCIO PER LA VERIFICA TUSP".

### **Ulteriori informazioni relative ai campi della Sezione**

- con riferimento al "Numero dei dipendenti", indicarne la numerosità per ciascuna tipologia di rapporto di lavoro, così come risultante dall'eventuale nota integrativa al bilancio d'esercizio; indicare il numero del personale distaccato dalla o presso la società partecipata;
- con riferimento al "Numero dei componenti dell'organo di amministrazione", indicare eventuali variazioni rispetto alla data del 31/12/2017, ovvero a data successiva; azioni di adeguamento del numero degli amministratori con riguardo all'art. 11 del TUSP;
- con riferimento ai "Compensi dei componenti dell'organo di amministrazione", indicare il compenso dei singoli amministratori e eventuali rimborsi spese, gettoni di presenza, ecc.;
- con riferimento alla "Approvazione bilancio" e "Risultato d'esercizio", inserire considerazioni in merito all'andamento della gestione della società.

### **Attività produttive di beni e servizi o Distretti tecnologici**

Compilare la seguente sotto-sezione se la "*Tipologia di attività svolta*" dalla partecipata è: "*Attività produttive di beni e servizi*" o "*Attività di promozione e sviluppo di progetti di ricerca finanziati (Distretti tecnologici)*".

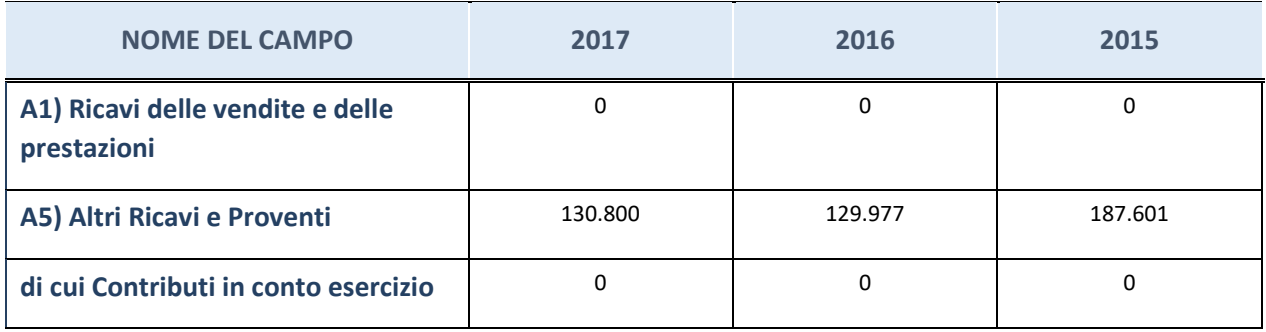

# **QUOTA DI POSSESSO (quota diretta e/o indiretta)**

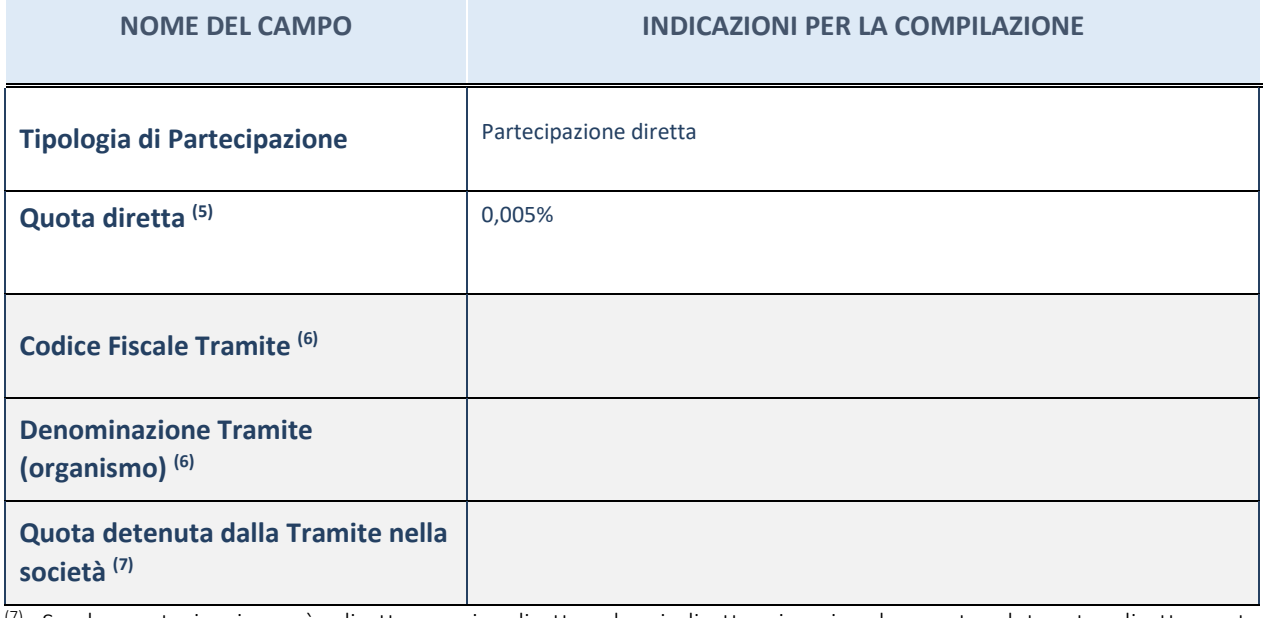

(7) Se la partecipazione è diretta o sia diretta che indiretta, inserire la quota detenuta direttamente dall'Amministrazione nella società.

(8) Compilare se per "Tipologia di Partecipazione" è stato indicato "Partecipazione Indiretta" o "Partecipazione diretta e indiretta". Inserire CF e denominazione dell'ultima tramite attraverso la quale la società è indirettamente partecipata dall'Amministrazione.

(9) Inserire la quota di partecipazione che la "tramite" detiene nella società.

### **QUOTA DI POSSESSO – TIPO DI CONTROLLO**

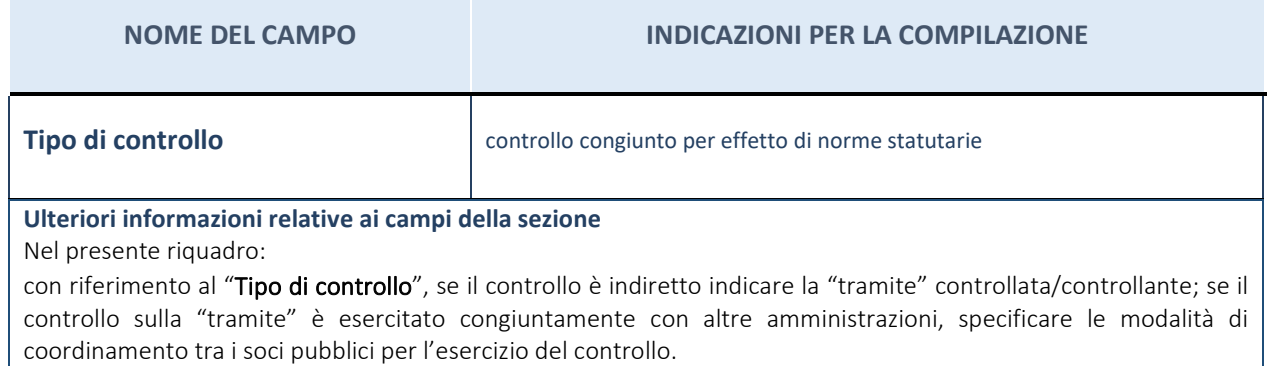

## **INFORMAZIONI ED ESITO PER LA RAZIONALIZZAZIONE**

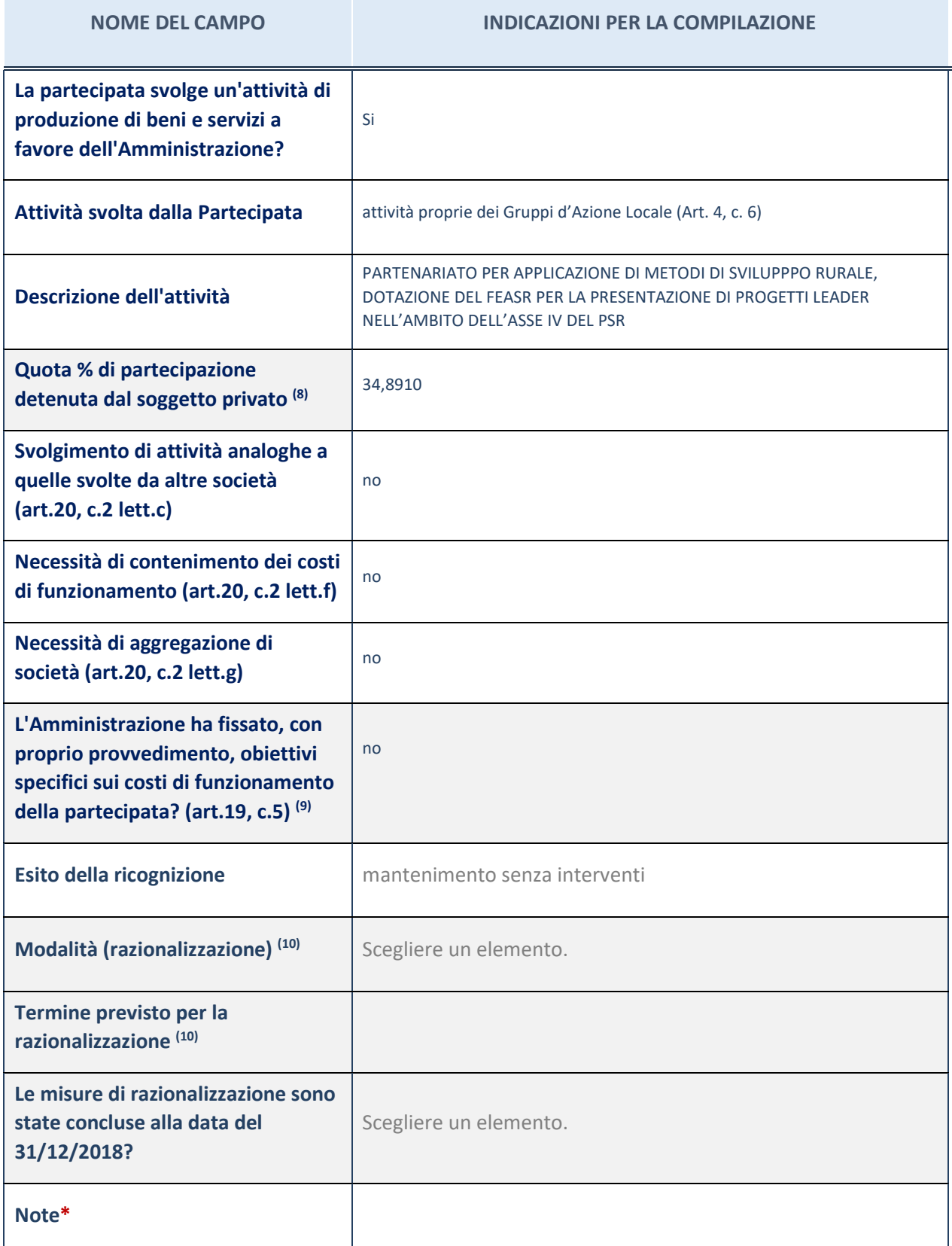

(10) Compilare il campo se "Attività svolta dalla Partecipata" precedentemente selezionata è "realizzazione e gestione di opera pubblica ovvero organizzazione e gestione di servizio di interesse generale tramite PPP (Art.4, c.2, lett. c)".

(11) Compilare il campo se per "Tipo di controllo" è stato selezionato elemento diverso da "nessuno".

(12) Campo obbligatorio se per "Esito della ricognizione" è stato selezionato "Razionalizzazione".

\* Campo con compilazione facoltativa

### **Ulteriori informazioni relative ai campi della Sezione**

- con riferimento all' "Attività svolta dalla partecipata", indicare l'attività prevalente e se essa è svolta in favore dell'ente partecipante o della collettività di riferimento; in caso contrario, indicare altre entità beneficiarie di detta attività e le ragioni della originaria acquisizione e dell'eventuale mantenimento. Se la società gestisce partecipazioni, indicare eventuali servizi resi alle o ricevuti dalle partecipate, nonché attività operative svolte dalla holding;
- con riferimento allo "Svolgimento di attività analoghe a quelle svolte da altre società", indicare le attività oggetto di duplicazione e le altre società partecipate in esse coinvolte;
- con riferimento all'"Esito della ricognizione", indicare la motivazione di un esito eventualmente diverso da quello della ricognizione straordinaria;
- con riferimento alle "Modalità (razionalizzazione)", indicare le motivazioni di modalità eventualmente diverse da quelle della ricognizione straordinaria. Nel caso di liquidazione, indicare il termine previsto per la conclusione della relativa procedura;
- con riferimento al "Termine previsto per la razionalizzazione", indicare le motivazioni di un termine eventualmente diverso da quello della ricognizione straordinaria.

# 4 AZIENDA TURISTICA LOCALE DEL CUNEESE, VALLI ALPINE E CITTA' D'ARTE (A.T.L.) SOC. CONS. A.R.L.

## *Scheda di dettaglio*

# **DATI ANAGRAFICI DELLA PARTECIPATA**

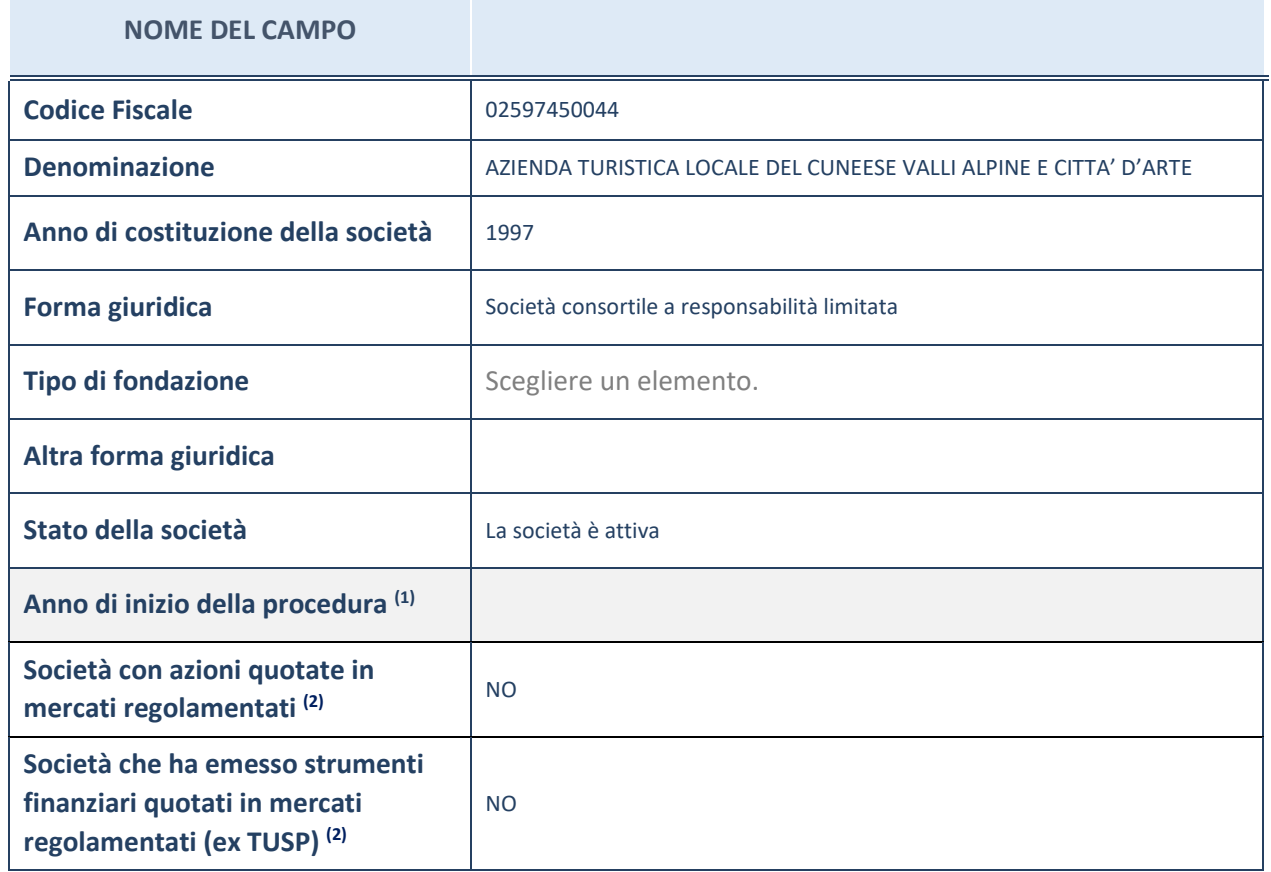

(13) Compilare il campo "Anno di inizio della procedura" solo se nel campo "Stato della società" è stato selezionato un elemento diverso da "La società è attiva".

(14) Le società emittenti azioni o strumenti finanziari in mercati regolamentati nell'applicativo sono individuate mediante elenchi ufficiali.

**Ulteriori informazioni relative ai campi della Sezione** 

Nel presente riquadro:

con riferimento allo "Stato della società", spiegare i motivi delle eventuali situazioni di inattività o sospensione, ovvero chiarire lo stato della procedura di liquidazione e la relativa data di presumibile conclusione;

con riferimento alle "Società con azioni quotate in mercati regolamentati", indicare il mercato in cui le azioni della società sono quotate;

con riferimento alla "Società che ha emesso strumenti finanziari quotati in mercati regolamentati", descrivere gli strumenti e indicare il mercato in cui sono quotati.

# **SEDE LEGALE DELLA PARTECIPATA**

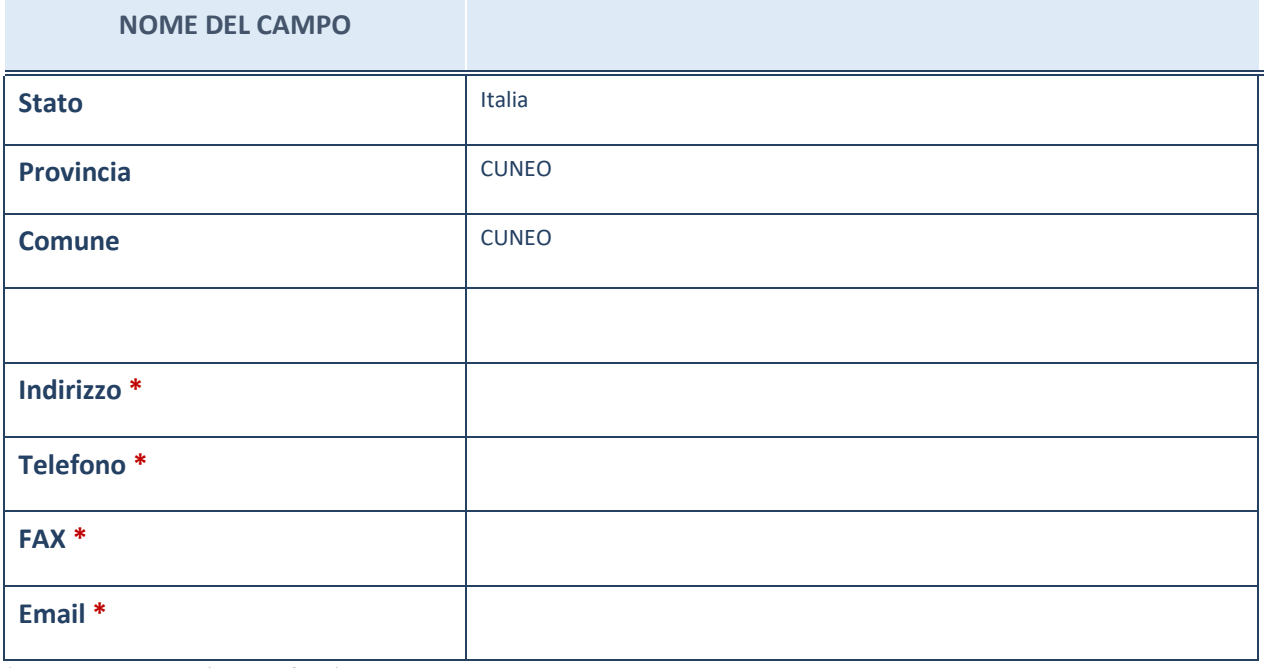

\*campo con compilazione facoltativa

# **SETTORE DI ATTIVITÀ DELLA PARTECIPATA**

La lista dei codici Ateco è disponibile al link *http://www.istat.it/it/strumenti/definizioni-eclassificazioni/ateco-2007*

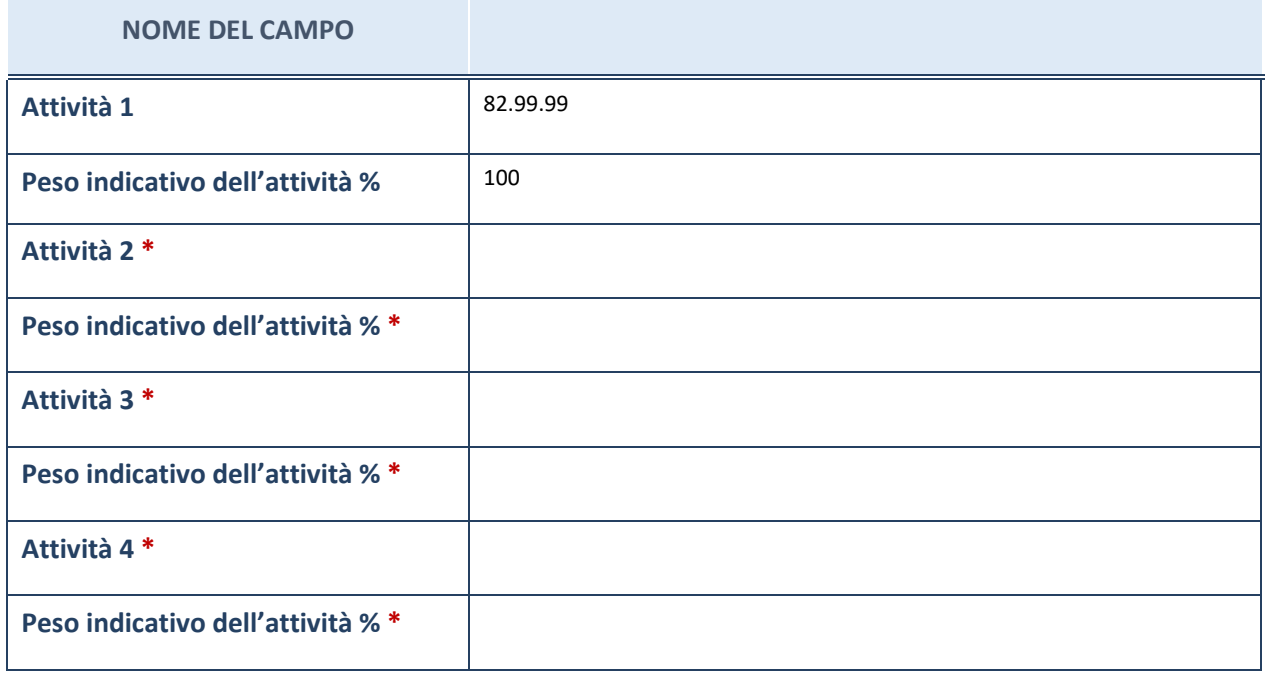

\*campo con compilazione facoltativa

# **ULTERIORI INFORMAZIONI SULLA PARTECIPATA**

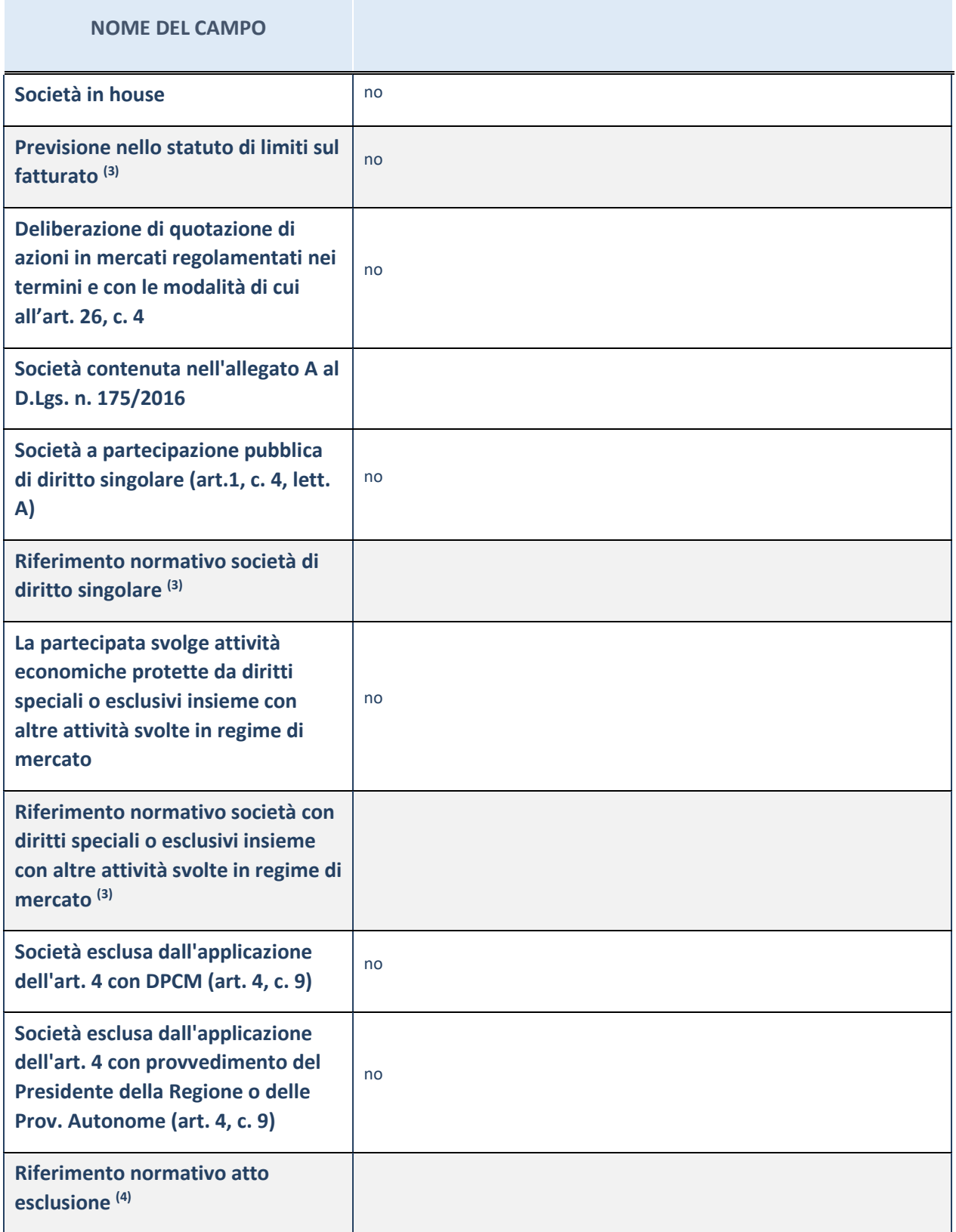

(15) Compilare il campo solo se nel campo precedente è stato scelto "sì"

(16) Compilare il campo solo se in uno dei campi precedenti è stato scelto "sì"

### **Ulteriori informazioni relative ai campi della Sezione**

Nel presente riquadro:

con riferimento a "Riferimento normativo società di diritto singolare", evidenziare le norme di diritto singolare che regolano la società e la loro vigenza anche a seguito della emanazione del TUSP.

## **DATI DI BILANCIO PER LA VERIFICA TUSP**

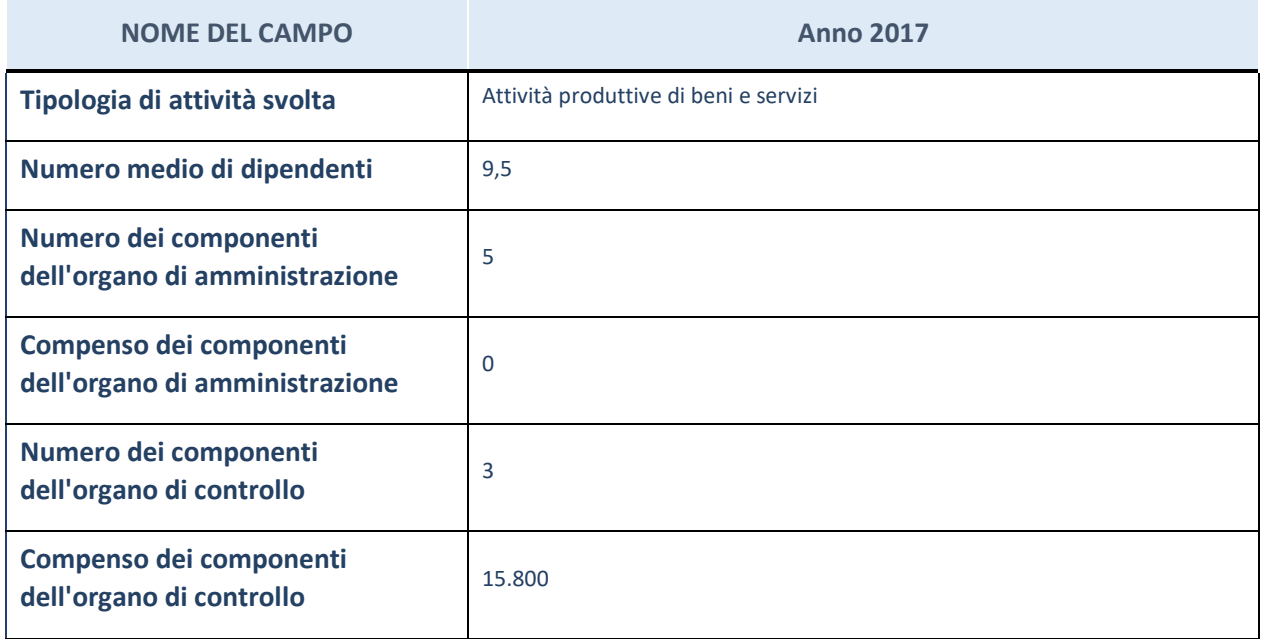

**ATTENZIONE**: l'applicativo richiede la compilazione della sezione dati di bilancio per la verifica del TUSP solo nel caso in cui la società non depositi presso il Registro Imprese il bilancio d'esercizio 2017 in formato elaborabile secondo lo standard XBRL.

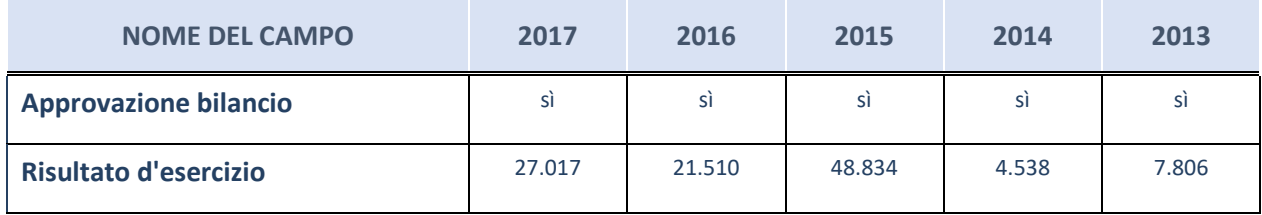

**ATTENZIONE:** l'Ente deve compilare, esclusivamente in base alla tipologia di attività svolta dalla partecipata e indicata nel campo precedente, una delle seguenti quattro sotto-sezioni di "DATI DI BILANCIO PER LA VERIFICA TUSP".

### **Ulteriori informazioni relative ai campi della Sezione**

- con riferimento al "Numero dei dipendenti", indicarne la numerosità per ciascuna tipologia di rapporto di lavoro, così come risultante dall'eventuale nota integrativa al bilancio d'esercizio; indicare il numero del personale distaccato dalla o presso la società partecipata;
- con riferimento al "Numero dei componenti dell'organo di amministrazione", indicare eventuali variazioni rispetto alla data del 31/12/2017, ovvero a data successiva; azioni di adeguamento del numero degli amministratori con riguardo all'art. 11 del TUSP;
- con riferimento ai "Compensi dei componenti dell'organo di amministrazione", indicare il compenso dei singoli amministratori e eventuali rimborsi spese, gettoni di presenza, ecc.;
- con riferimento alla "Approvazione bilancio" e "Risultato d'esercizio", inserire considerazioni in merito all'andamento della gestione della società.

### **Attività produttive di beni e servizi o Distretti tecnologici**

Compilare la seguente sotto-sezione se la "*Tipologia di attività svolta*" dalla partecipata è: "*Attività produttive di beni e servizi*" o "*Attività di promozione e sviluppo di progetti di ricerca finanziati (Distretti tecnologici)*".

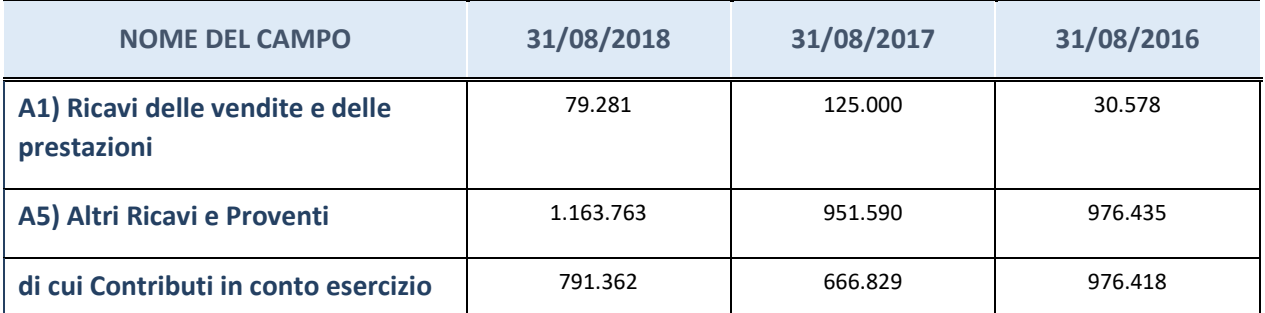

### **QUOTA DI POSSESSO (quota diretta e/o indiretta)**

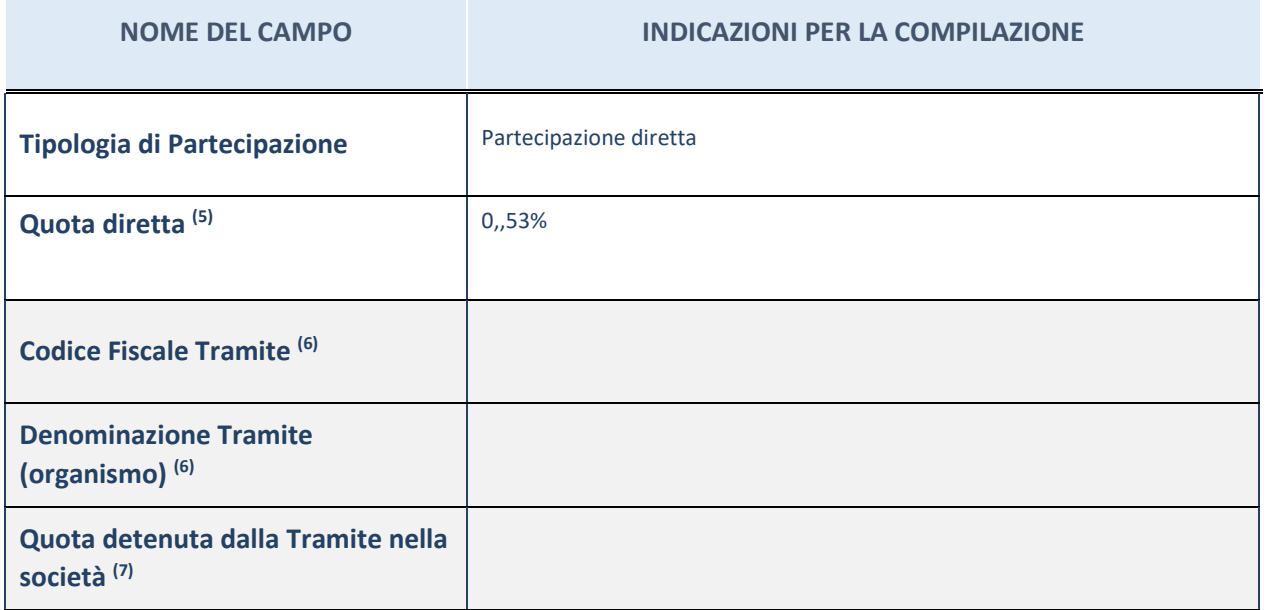

 $(17)$  Se la partecipazione è diretta o sia diretta che indiretta, inserire la quota detenuta direttamente dall'Amministrazione nella società.

(18) Compilare se per "Tipologia di Partecipazione" è stato indicato "Partecipazione Indiretta" o "Partecipazione diretta e indiretta". Inserire CF e denominazione dell'ultima tramite attraverso la quale la società è indirettamente partecipata dall'Amministrazione.

(19) Inserire la quota di partecipazione che la "tramite" detiene nella società.

### **QUOTA DI POSSESSO – TIPO DI CONTROLLO**

### **NOME DEL CAMPO COMPILAZIONI PER LA COMPILAZIONE**

**Tipo di controllo** controllo congiunto per effetto di norme statutarie

### **Ulteriori informazioni relative ai campi della sezione**

Nel presente riquadro:

con riferimento al "Tipo di controllo", se il controllo è indiretto indicare la "tramite" controllata/controllante; se il controllo sulla "tramite" è esercitato congiuntamente con altre amministrazioni, specificare le modalità di coordinamento tra i soci pubblici per l'esercizio del controllo.

# **INFORMAZIONI ED ESITO PER LA RAZIONALIZZAZIONE**

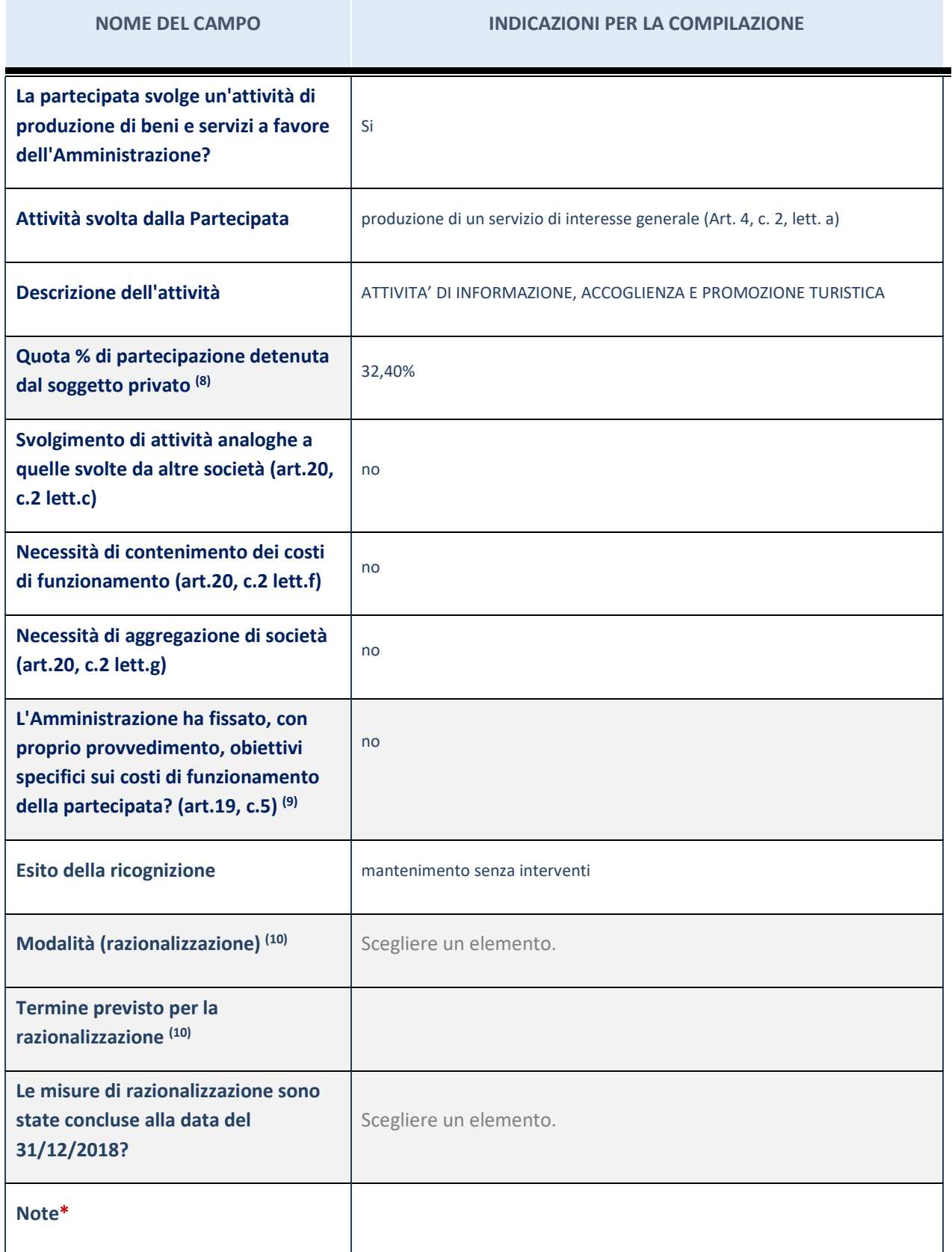

(4) Compilare il campo se "Attività svolta dalla Partecipata" precedentemente selezionata è "realizzazione e gestione di opera pubblica ovvero organizzazione e gestione di servizio di interesse generale tramite PPP (Art.4, c.2, lett.c)".

(5) Compilare il campo se "Tipo di controllo" è stato selezionato elemento diverso da "nessuno".

(6) Campo obbligatorio se per "Esito della ricognizione" è stato selezionato "Razionalizzazione".

\* Campo con compilazione facoltativa

### **Ulteriori informazioni relative ai campi della Sezione**

- con riferimento all' "Attività svolta dalla partecipata", indicare l'attività prevalente e se essa è svolta in favore dell'ente partecipante o della collettività di riferimento; in caso contrario, indicare altre entità beneficiarie di detta attività e le ragioni della originaria acquisizione e dell'eventuale mantenimento. Se la società gestisce partecipazioni, indicare eventuali servizi resi alle o ricevuti dalle partecipate, nonché attività operative svolte dalla holding;
- con riferimento allo "Svolgimento di attività analoghe a quelle svolte da altre società", indicare le attività oggetto di duplicazione e le altre società partecipate in esse coinvolte;
- con riferimento all'"Esito della ricognizione", indicare la motivazione di un esito eventualmente diverso da quello della ricognizione straordinaria;
- con riferimento alle "Modalità (razionalizzazione)", indicare le motivazioni di modalità eventualmente diverse da quelle della ricognizione straordinaria. Nel caso di liquidazione, indicare il termine previsto per la conclusione della relativa procedura;
- con riferimento al "Termine previsto per la razionalizzazione", indicare le motivazioni di un termine eventualmente diverso da quello della ricognizione straordinaria.

# AZIENDA DI FORMAZIONE PROFESSIONALE (A.F.P.) SOC. CONS. ARL

### *Scheda di dettaglio*

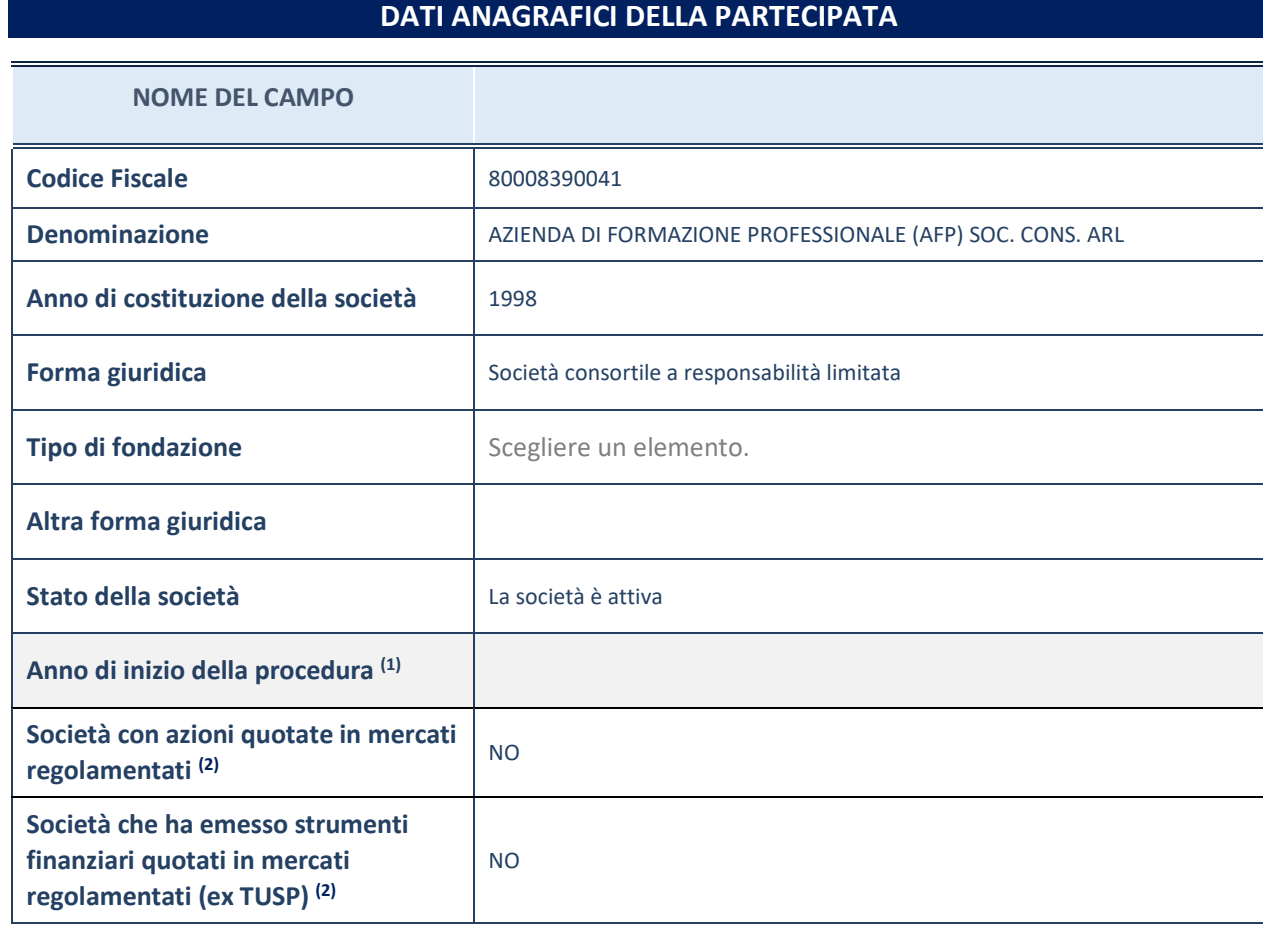

(20) Compilare il campo "Anno di inizio della procedura" solo se nel campo "Stato della società" è stato selezionato un elemento diverso da "La società è attiva".

(21) Le società emittenti azioni o strumenti finanziari in mercati regolamentati nell'applicativo sono individuate mediante elenchi ufficiali.

### **Ulteriori informazioni relative ai campi della Sezione**

Nel presente riquadro:

- con riferimento allo "Stato della società", spiegare i motivi delle eventuali situazioni di inattività o sospensione, ovvero chiarire lo stato della procedura di liquidazione e la relativa data di presumibile conclusione;
- con riferimento alle "Società con azioni quotate in mercati regolamentati", indicare il mercato in cui le azioni della società sono quotate;
- con riferimento alla "Società che ha emesso strumenti finanziari quotati in mercati regolamentati", descrivere gli strumenti e indicare il mercato in cui sono quotati.

6

# **SEDE LEGALE DELLA PARTECIPATA**

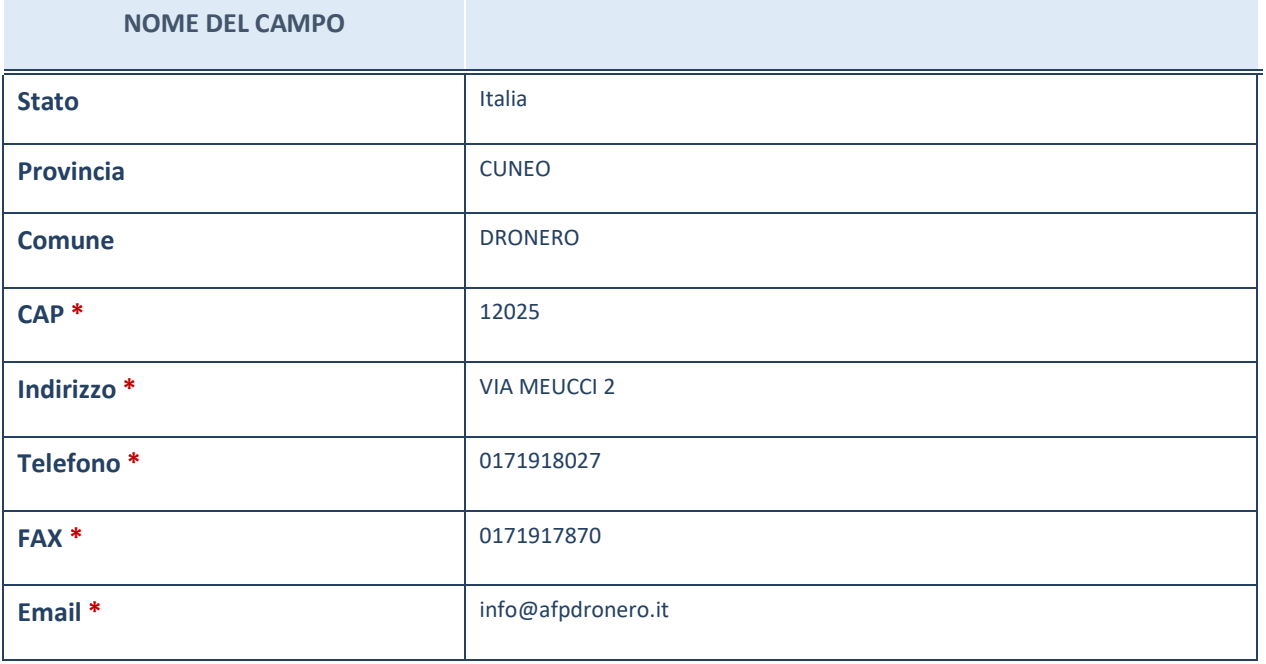

\*campo con compilazione facoltativa

# **SETTORE DI ATTIVITÀ DELLA PARTECIPATA**

La lista dei codici Ateco è disponibile al link *http://www.istat.it/it/strumenti/definizioni-e-classificazioni/ateco-2007*

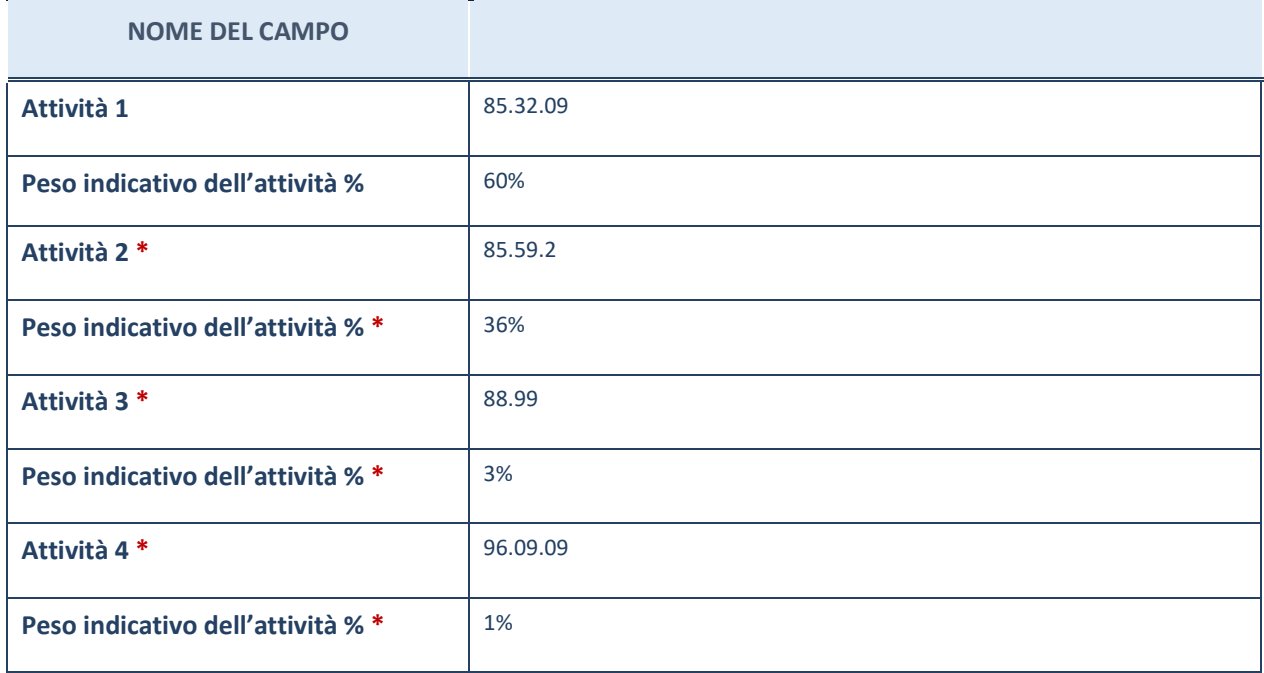

\*campo con compilazione facoltativa

# **ULTERIORI INFORMAZIONI SULLA PARTECIPATA**

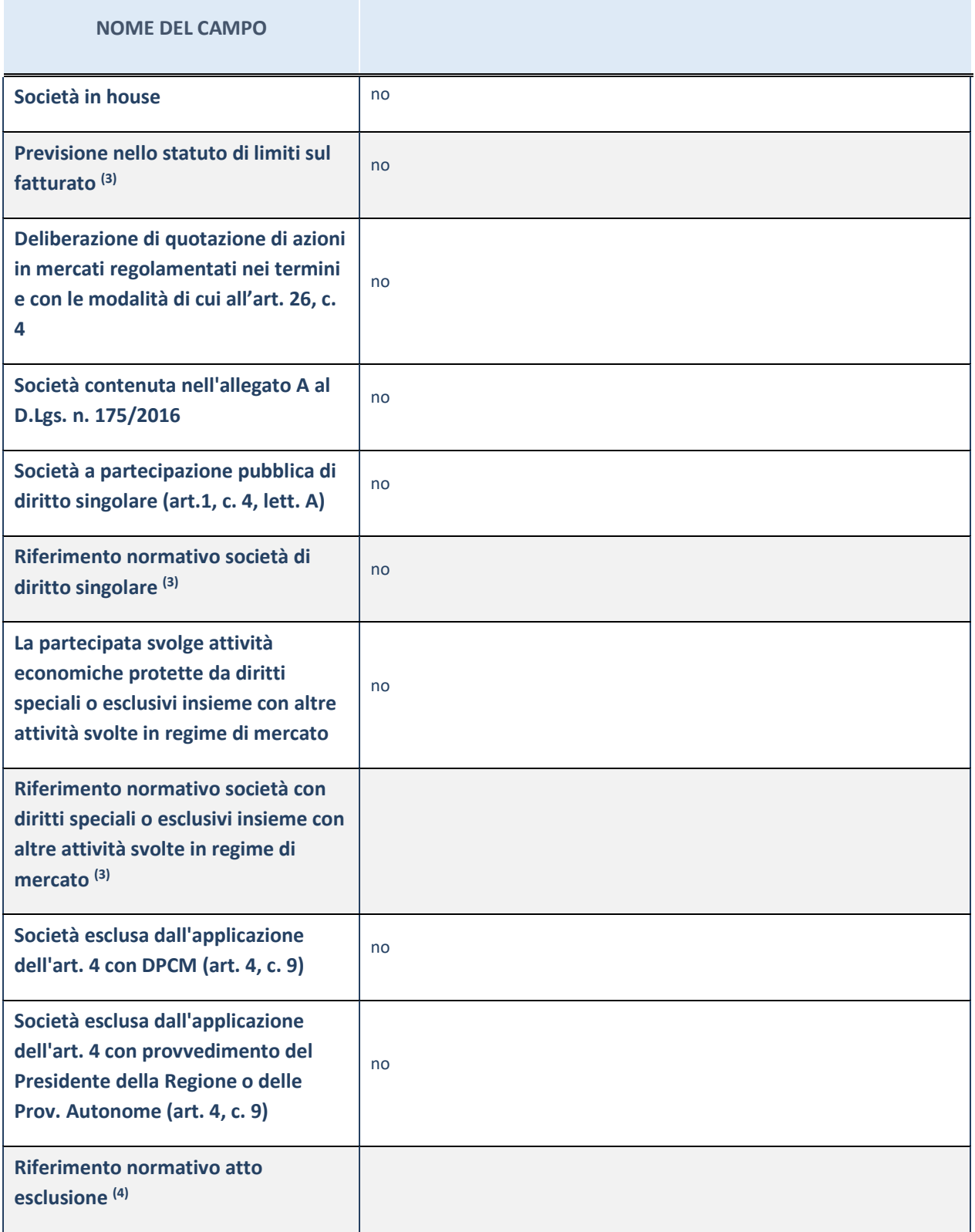

(7) Compilare il campo solo se nel campo precedente è stato scelto "sì"

(8) Compilare il campo solo se in uno dei campi precedenti è stato scelto "sì"

### **Ulteriori informazioni relative ai campi della Sezione**

Nel presente riquadro:

con riferimento a "Riferimento normativo società di diritto singolare", evidenziare le norme di diritto singolare che regolano la società e la loro vigenza anche a seguito della emanazione del TUSP.

## **DATI DI BILANCIO PER LA VERIFICA TUSP**

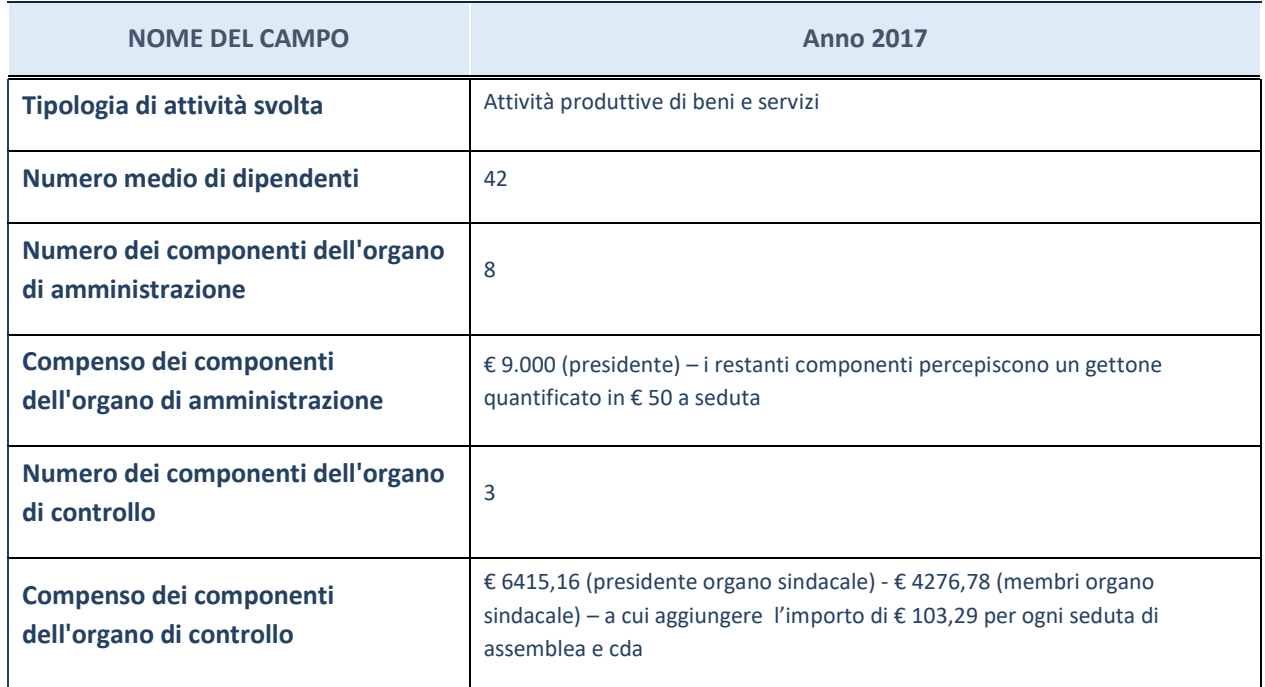

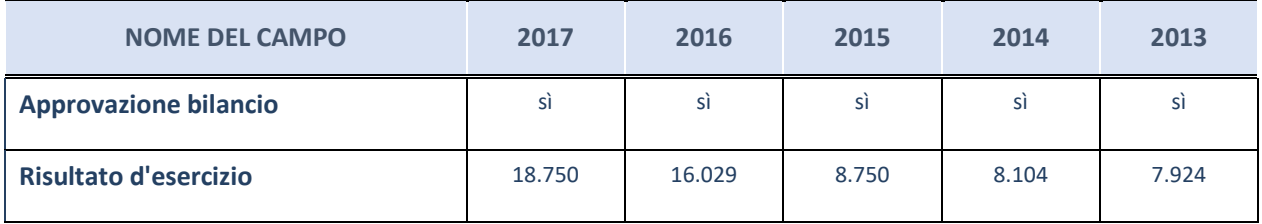

ATTENZIONE: l'applicativo richiede la compilazione esclusivamente di una delle seguenti quattro sotto-sezioni di "DATI DI BILANCIO PER LA VERIFICA TUSP".

# **Attività produttive di beni e servizi o Distretti tecnologici**

Compilare la seguente sotto-sezione se la "*Tipologia di attività svolta*" dalla partecipata è: "*Attività produttive di beni e servizi*" o "*Attività di promozione e sviluppo di progetti di ricerca finanziati (Distretti tecnologici)*".

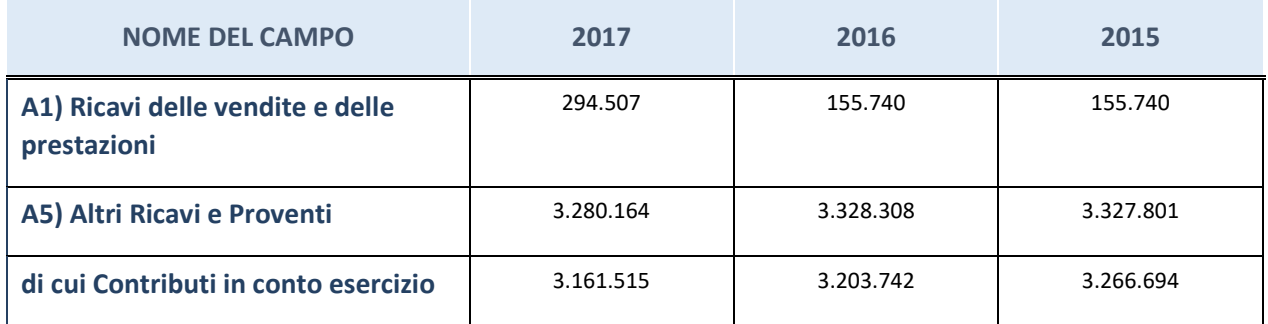

### **Ulteriori informazioni relative ai campi della Sezione**

Nel presente riquadro:

- con riferimento al "Numero dei dipendenti", indicarne la numerosità per ciascuna tipologia di rapporto di lavoro, così come risultante dall'eventuale nota integrativa al bilancio d'esercizio; indicare il numero del personale distaccato dalla o presso la società partecipata;
- con riferimento al "Numero dei componenti dell'organo di amministrazione", indicare eventuali variazioni rispetto alla data del 31/12/2017, ovvero a data successiva; azioni di adeguamento del numero degli amministratori con riguardo all'art. 11 del TUSP;
- con riferimento ai "Compensi dei componenti dell'organo di amministrazione", indicare il compenso dei singoli amministratori e eventuali rimborsi spese, gettoni di presenza, ecc.
- con riferimento alla "Approvazione bilancio" e "Risultato d'esercizio", inserire considerazioni in merito all'andamento della gestione della società.

### **QUOTA DI POSSESSO (quota diretta e/o indiretta)**

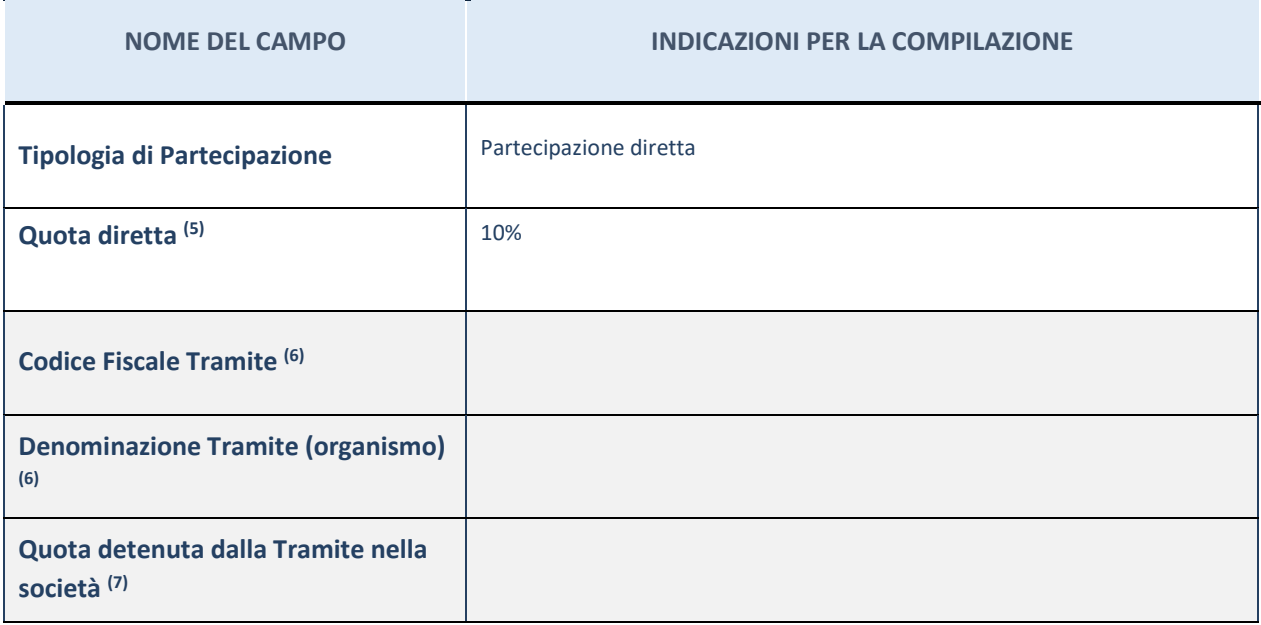

(9) Se la partecipazione è diretta o sia diretta che indiretta, inserire la quota detenuta direttamente dall'Amministrazione nella società.

(10) Compilare se per "Tipologia di Partecipazione" è stato indicato "Partecipazione Indiretta" o "Partecipazione diretta e indiretta". Inserire CF e denominazione dell'ultima tramite attraverso la quale la società è indirettamente partecipata dall'Amministrazione.

 $(11)$  Inserire la quota di partecipazione che la "tramite" detiene nella società.

### **QUOTA DI POSSESSO – TIPO DI CONTROLLO**

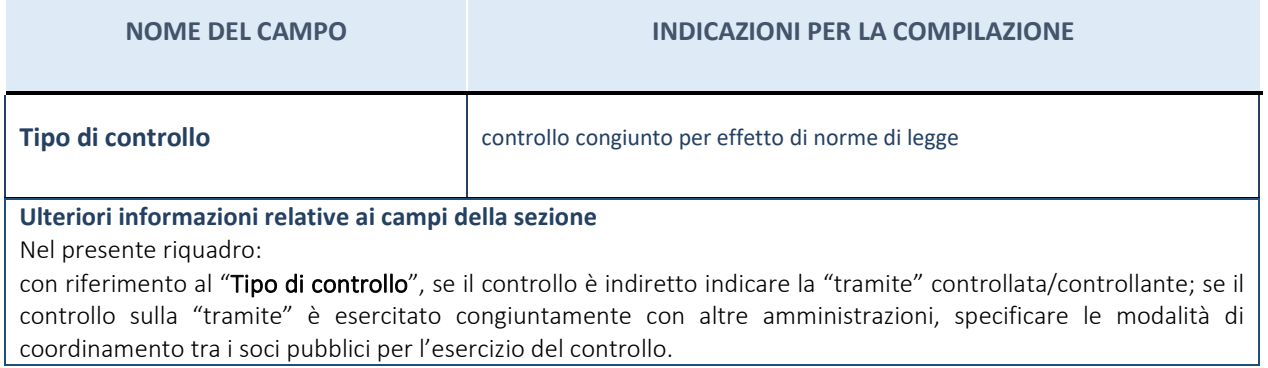

# **INFORMAZIONI ED ESITO PER LA RAZIONALIZZAZIONE**

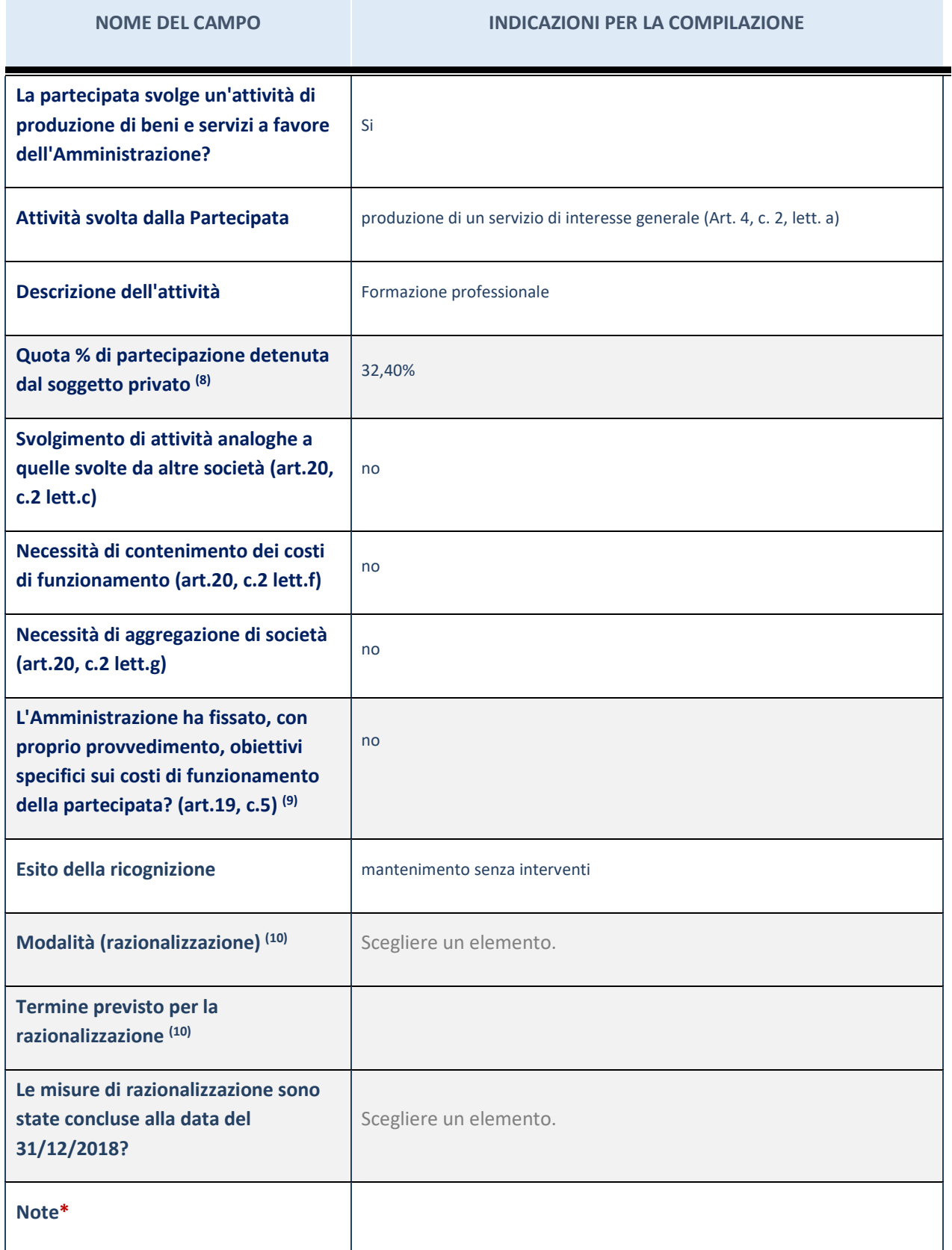

(12) Compilare il campo se "Attività svolta dalla Partecipata" precedentemente selezionata è "realizzazione e gestione di opera pubblica ovvero organizzazione e gestione di servizio di interesse generale tramite PPP (Art.4, c.2, lett.c)".

(13) Compilare il campo se "Tipo di controllo" è stato selezionato elemento diverso da "nessuno".

(14) Campo obbligatorio se per "Esito della ricognizione" è stato selezionato "Razionalizzazione".

\* Campo con compilazione facoltativa

### **Ulteriori informazioni relative ai campi della Sezione**

- con riferimento all' "Attività svolta dalla partecipata", indicare l'attività prevalente e se essa è svolta in favore dell'ente partecipante o della collettività di riferimento; in caso contrario, indicare altre entità beneficiarie di detta attività e le ragioni della originaria acquisizione e dell'eventuale mantenimento. Se la società gestisce partecipazioni, indicare eventuali servizi resi alle o ricevuti dalle partecipate, nonché attività operative svolte dalla holding;
- con riferimento allo "Svolgimento di attività analoghe a quelle svolte da altre società", indicare le attività oggetto di duplicazione e le altre società partecipate in esse coinvolte;
- con riferimento all'"Esito della ricognizione", indicare la motivazione di un esito eventualmente diverso da quello della ricognizione straordinaria;
- con riferimento alle "Modalità (razionalizzazione)", indicare le motivazioni di modalità eventualmente diverse da quelle della ricognizione straordinaria. Nel caso di liquidazione, indicare il termine previsto per la conclusione della relativa procedura;
- con riferimento al "Termine previsto per la razionalizzazione", indicare le motivazioni di un termine eventualmente diverso da quello della ricognizione straordinaria.

# 6 TECNOGRANDA SPA in liquidazione

### *Scheda di dettaglio*

# **DATI ANAGRAFICI DELLA PARTECIPATA**

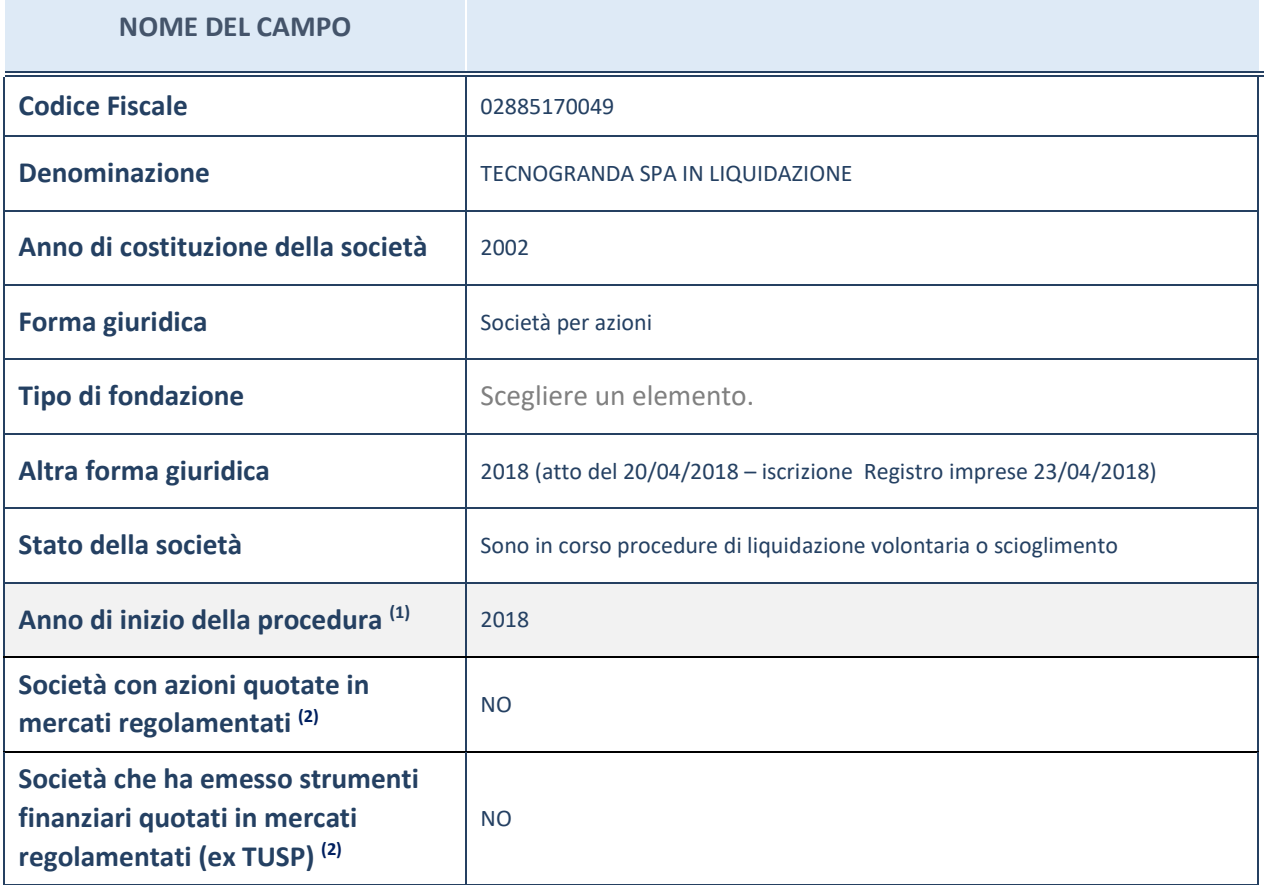

(22) Compilare il campo "Anno di inizio della procedura" solo se nel campo "Stato della società" è stato selezionato un elemento diverso da "La società è attiva".

(23) Le società emittenti azioni o strumenti finanziari in mercati regolamentati nell'applicativo sono individuate mediante elenchi ufficiali.

### **Ulteriori informazioni relative ai campi della Sezione**

- con riferimento allo "Stato della società", spiegare i motivi delle eventuali situazioni di inattività o sospensione, ovvero chiarire lo stato della procedura di liquidazione e la relativa data di presumibile conclusione;
- con riferimento alle "Società con azioni quotate in mercati regolamentati", indicare il mercato in cui le azioni della società sono quotate;
- con riferimento alla "Società che ha emesso strumenti finanziari quotati in mercati regolamentati", descrivere gli strumenti e indicare il mercato in cui sono quotati.

# **SEDE LEGALE DELLA PARTECIPATA**

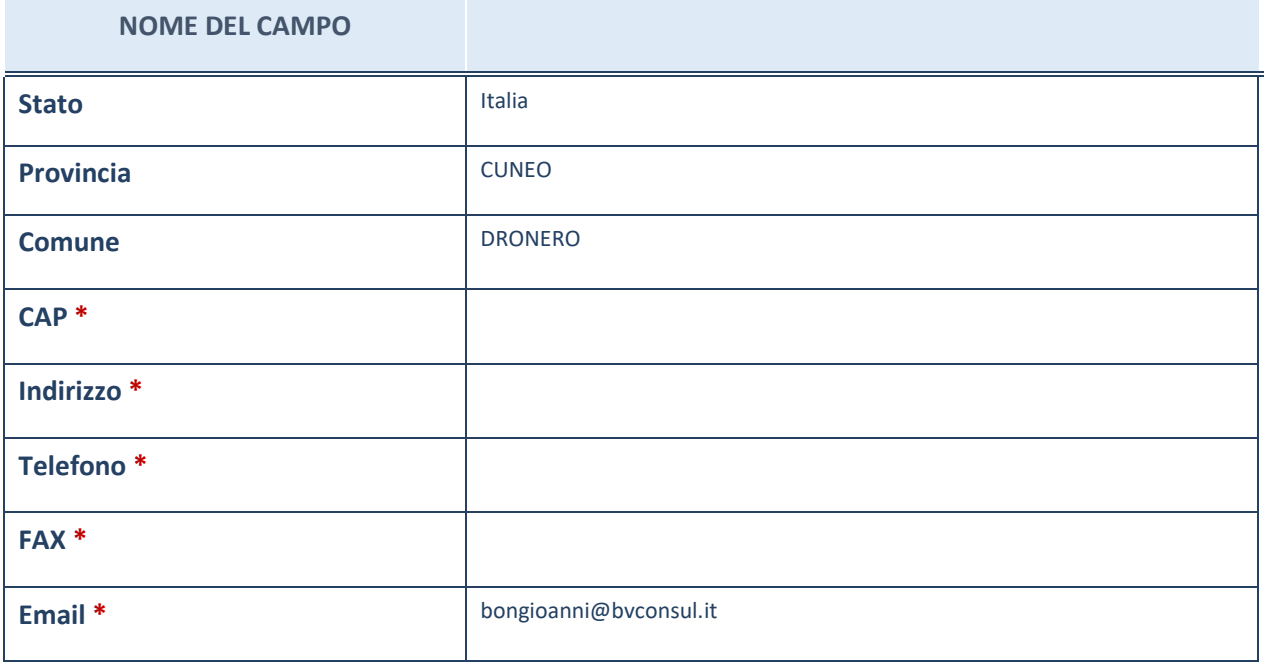

\*campo con compilazione facoltativa

# **SETTORE DI ATTIVITÀ DELLA PARTECIPATA**

La lista dei codici Ateco è disponibile al link *http://www.istat.it/it/strumenti/definizioni-eclassificazioni/ateco-2007*

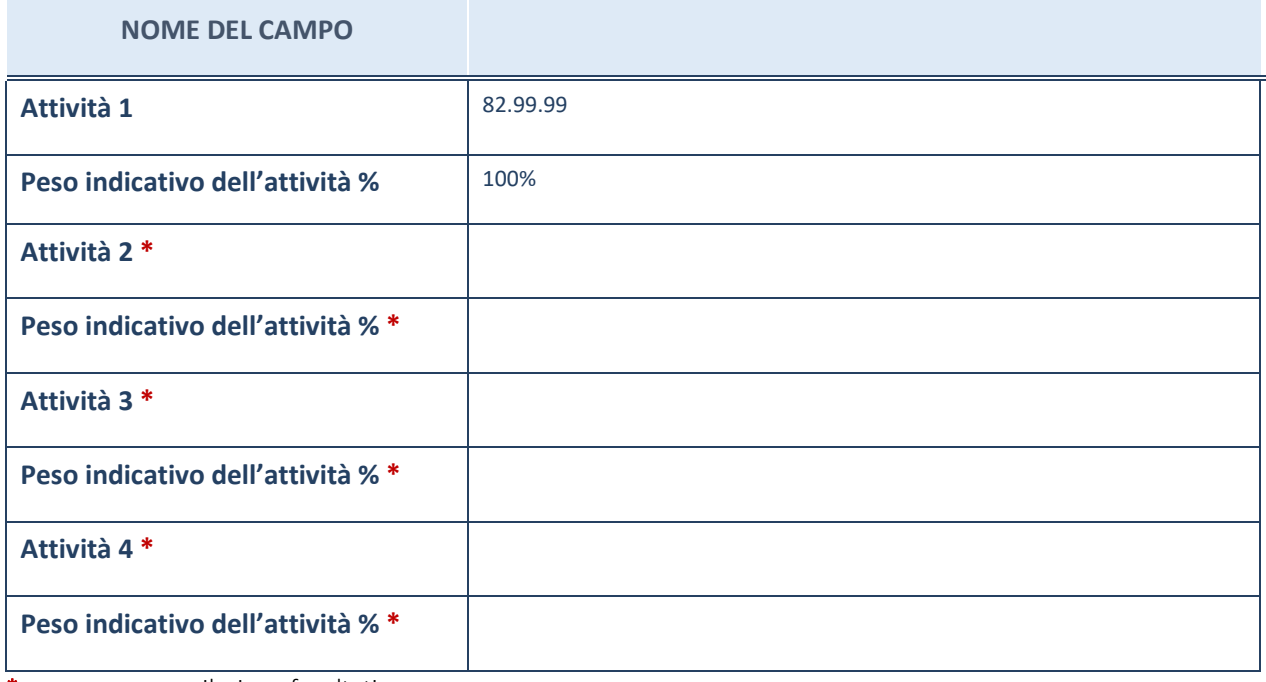

\*campo con compilazione facoltativa

# **ULTERIORI INFORMAZIONI SULLA PARTECIPATA**

![](_page_39_Picture_159.jpeg)

(24) Compilare il campo solo se nel campo precedente è stato scelto "sì"

(25) Compilare il campo solo se in uno dei campi precedenti è stato scelto "sì"

### **Ulteriori informazioni relative ai campi della Sezione**

Nel presente riquadro:

con riferimento a "Riferimento normativo società di diritto singolare", evidenziare le norme di diritto singolare che regolano la società e la loro vigenza anche a seguito della emanazione del TUSP.

### **DATI DI BILANCIO PER LA VERIFICA TUSP**

![](_page_40_Picture_133.jpeg)

**ATTENZIONE**: l'applicativo richiede la compilazione della sezione dati di bilancio per la verifica del TUSP solo nel caso in cui la società non depositi presso il Registro Imprese il bilancio d'esercizio 2017 in formato elaborabile secondo lo standard XBRL.

![](_page_40_Picture_134.jpeg)

**ATTENZIONE:** l'Ente deve compilare, esclusivamente in base alla tipologia di attività svolta dalla partecipata e indicata nel campo precedente, una delle seguenti quattro sotto-sezioni di "DATI DI BILANCIO PER LA VERIFICA TUSP".

**Ulteriori informazioni relative ai campi della Sezione**

Nel presente riquadro:

con riferimento al "Numero dei dipendenti", indicarne la numerosità per ciascuna tipologia di rapporto di lavoro, così come risultante dall'eventuale nota integrativa al bilancio d'esercizio; indicare il numero del personale distaccato dalla o presso la società partecipata;

con riferimento al "Numero dei componenti dell'organo di amministrazione", indicare eventuali variazioni rispetto alla data del 31/12/2017, ovvero a data successiva; azioni di adeguamento del numero degli amministratori con riguardo all'art. 11 del TUSP;

con riferimento ai "Compensi dei componenti dell'organo di amministrazione", indicare il compenso dei singoli amministratori e eventuali rimborsi spese, gettoni di presenza, ecc.;

con riferimento alla "Approvazione bilancio" e "Risultato d'esercizio", inserire considerazioni in merito all'andamento della gestione della società.

### **Attività produttive di beni e servizi o Distretti tecnologici**

Compilare la seguente sotto-sezione se la "*Tipologia di attività svolta*" dalla partecipata è: "*Attività produttive di beni e servizi*" o "*Attività di promozione e sviluppo di progetti di ricerca finanziati (Distretti tecnologici)*".

![](_page_41_Picture_161.jpeg)

### **QUOTA DI POSSESSO (quota diretta e/o indiretta)**

![](_page_41_Picture_162.jpeg)

(26) Se la partecipazione è diretta o sia diretta che indiretta, inserire la quota detenuta direttamente dall'Amministrazione nella società.

(27) Compilare se per "Tipologia di Partecipazione" è stato indicato "Partecipazione Indiretta" o "Partecipazione diretta e indiretta". Inserire CF e denominazione dell'ultima tramite attraverso la quale la società è indirettamente partecipata dall'Amministrazione.

(28) Inserire la quota di partecipazione che la "tramite" detiene nella società.

### **QUOTA DI POSSESSO – TIPO DI CONTROLLO**

### **NOME DEL CAMPO COMPILAZIONI PER LA COMPILAZIONE**

### Tipo di controllo **nessuno**

### **Ulteriori informazioni relative ai campi della sezione**

Nel presente riquadro:

con riferimento al "Tipo di controllo", se il controllo è indiretto indicare la "tramite" controllata/controllante; se il controllo sulla "tramite" è esercitato congiuntamente con altre amministrazioni, specificare le modalità di coordinamento tra i soci pubblici per l'esercizio del controllo.

# **INFORMAZIONI ED ESITO PER LA RAZIONALIZZAZIONE**

**NOME DEL CAMPO INDICAZIONI PER LA COMPILAZIONE** 

![](_page_42_Picture_161.jpeg)

(15) Compilare il campo se "Attività svolta dalla Partecipata" precedentemente selezionata è "realizzazione e gestione di opera pubblica ovvero organizzazione e gestione di servizio di interesse generale tramite PPP (Art.4, c.2, lett.c)".

(16) Compilare il campo se "Tipo di controllo" è stato selezionato elemento diverso da "nessuno".

- (17) Campo obbligatorio se per "Esito della ricognizione" è stato selezionato "Razionalizzazione".
	- \* Campo con compilazione facoltativa

### **Ulteriori informazioni relative ai campi della Sezione**

- con riferimento all' "Attività svolta dalla partecipata", indicare l'attività prevalente e se essa è svolta in favore dell'ente partecipante o della collettività di riferimento; in caso contrario, indicare altre entità beneficiarie di detta attività e le ragioni della originaria acquisizione e dell'eventuale mantenimento. Se la società gestisce partecipazioni, indicare eventuali servizi resi alle o ricevuti dalle partecipate, nonché attività operative svolte dalla holding;
- con riferimento allo "Svolgimento di attività analoghe a quelle svolte da altre società", indicare le attività oggetto di duplicazione e le altre società partecipate in esse coinvolte;
- con riferimento all'"Esito della ricognizione", indicare la motivazione di un esito eventualmente diverso da quello della ricognizione straordinaria;
- con riferimento alle "Modalità (razionalizzazione)", indicare le motivazioni di modalità eventualmente diverse da quelle della ricognizione straordinaria. Nel caso di liquidazione, indicare il termine previsto per la conclusione della relativa procedura;
- con riferimento al "Termine previsto per la razionalizzazione", indicare le motivazioni di un termine eventualmente diverso da quello della ricognizione straordinaria.

# 2 CO.GE.SI. (CONSORZIO GESTORI SERVIZI IDRICI) SCRL

*Scheda di dettaglio* 

# **DATI ANAGRAFICI DELLA PARTECIPATA**

![](_page_44_Picture_133.jpeg)

(29) Compilare il campo "Anno di inizio della procedura" solo se nel campo "Stato della società" è stato selezionato un elemento diverso da "La società è attiva".

(30) Le società emittenti azioni o strumenti finanziari in mercati regolamentati nell'applicativo sono individuate mediante elenchi ufficiali.

**Ulteriori informazioni relative ai campi della Sezione** 

- con riferimento allo "Stato della società", spiegare i motivi delle eventuali situazioni di inattività o sospensione, ovvero chiarire lo stato della procedura di liquidazione e la relativa data di presumibile conclusione;
- con riferimento alle "Società con azioni quotate in mercati regolamentati", indicare il mercato in cui le azioni della società sono quotate;
- con riferimento alla "Società che ha emesso strumenti finanziari quotati in mercati regolamentati", descrivere gli strumenti e indicare il mercato in cui sono quotati.

# **SEDE LEGALE DELLA PARTECIPATA**

![](_page_45_Picture_96.jpeg)

\*campo con compilazione facoltativa

# **SETTORE DI ATTIVITÀ DELLA PARTECIPATA**

La lista dei codici Ateco è disponibile al link *http://www.istat.it/it/strumenti/definizioni-eclassificazioni/ateco-2007*

![](_page_45_Picture_97.jpeg)

\*campo con compilazione facoltativa

# **ULTERIORI INFORMAZIONI SULLA PARTECIPATA**

![](_page_46_Picture_162.jpeg)

<sup>(31)</sup> Compilare il campo solo se nel campo precedente è stato scelto "sì"

(32) Compilare il campo solo se in uno dei campi precedenti è stato scelto "sì"

### **Ulteriori informazioni relative ai campi della Sezione**

Nel presente riquadro:

-

con riferimento a "Riferimento normativo società di diritto singolare", evidenziare le norme di diritto singolare che regolano la società e la loro vigenza anche a seguito della emanazione del TUSP.

## **DATI DI BILANCIO PER LA VERIFICA TUSP**

![](_page_47_Picture_177.jpeg)

**ATTENZIONE**: l'applicativo richiede la compilazione della sezione dati di bilancio per la verifica del TUSP solo nel caso in cui la società non depositi presso il Registro Imprese il bilancio d'esercizio 2017 in formato elaborabile secondo lo standard XBRL.

![](_page_47_Picture_178.jpeg)

**ATTENZIONE:** l'Ente deve compilare, esclusivamente in base alla tipologia di attività svolta dalla partecipata e indicata nel campo precedente, una delle seguenti quattro sotto-sezioni di "DATI DI BILANCIO PER LA VERIFICA TUSP".

### **Ulteriori informazioni relative ai campi della Sezione**

- con riferimento al "Numero dei dipendenti", indicarne la numerosità per ciascuna tipologia di rapporto di lavoro, così come risultante dall'eventuale nota integrativa al bilancio d'esercizio; indicare il numero del personale distaccato dalla o presso la società partecipata;
- con riferimento al "Numero dei componenti dell'organo di amministrazione", indicare eventuali variazioni rispetto alla data del 31/12/2017, ovvero a data successiva; azioni di adeguamento del numero degli amministratori con riguardo all'art. 11 del TUSP;
- con riferimento ai "Compensi dei componenti dell'organo di amministrazione", indicare il compenso dei singoli amministratori e eventuali rimborsi spese, gettoni di presenza, ecc.;
- con riferimento alla "Approvazione bilancio" e "Risultato d'esercizio", inserire considerazioni in merito all'andamento della gestione della società.

### **Attività produttive di beni e servizi o Distretti tecnologici**

Compilare la seguente sotto-sezione se la "*Tipologia di attività svolta*" dalla partecipata è: "*Attività produttive di beni e servizi*" o "*Attività di promozione e sviluppo di progetti di ricerca finanziati (Distretti tecnologici)*".

![](_page_48_Picture_154.jpeg)

# **QUOTA DI POSSESSO (quota diretta e/o indiretta)**

![](_page_48_Picture_155.jpeg)

(33) Se la partecipazione è diretta o sia diretta che indiretta, inserire la quota detenuta direttamente dall'Amministrazione nella società.

<sup>(34)</sup> Compilare se per "Tipologia di Partecipazione" è stato indicato "Partecipazione Indiretta" o "Partecipazione diretta e indiretta". Inserire CF e denominazione dell'ultima tramite attraverso la quale la società è indirettamente partecipata dall'Amministrazione.

(35) Inserire la quota di partecipazione che la "tramite" detiene nella società.

# **QUOTA DI POSSESSO – TIPO DI CONTROLLO**

![](_page_48_Picture_156.jpeg)

### **INFORMAZIONI ED ESITO PER LA RAZIONALIZZAZIONE**

![](_page_49_Picture_155.jpeg)

(36) Compilare il campo se "Attività svolta dalla Partecipata" precedentemente selezionata è "realizzazione e gestione di opera pubblica ovvero organizzazione e gestione di servizio di interesse generale tramite PPP (Art.4, c.2, lett. c)".

(37) Compilare il campo se per "Tipo di controllo" è stato selezionato elemento diverso da "nessuno".

<sup>(38)</sup> Campo obbligatorio se per "Esito della ricognizione" è stato selezionato "Razionalizzazione".

\* Campo con compilazione facoltativa

**Ulteriori informazioni relative ai campi della Sezione**

- con riferimento all' "Attività svolta dalla partecipata", indicare l'attività prevalente e se essa è svolta in favore dell'ente partecipante o della collettività di riferimento; in caso contrario, indicare altre entità beneficiarie di detta attività e le ragioni della originaria acquisizione e dell'eventuale mantenimento. Se la società gestisce partecipazioni, indicare eventuali servizi resi alle o ricevuti dalle partecipate, nonché attività operative svolte dalla holding;
- con riferimento allo "Svolgimento di attività analoghe a quelle svolte da altre società", indicare le attività oggetto di duplicazione e le altre società partecipate in esse coinvolte;
- con riferimento all'"Esito della ricognizione", indicare la motivazione di un esito eventualmente diverso da quello della ricognizione straordinaria;
- con riferimento alle "Modalità (razionalizzazione)", indicare le motivazioni di modalità eventualmente diverse da quelle della ricognizione straordinaria. Nel caso di liquidazione, indicare il termine previsto per la conclusione della relativa procedura;
- con riferimento al "Termine previsto per la razionalizzazione", indicare le motivazioni di un termine eventualmente diverso da quello della ricognizione straordinaria.